IBM Cúram Social Program Management Versión 6.0.5

# *Guía de configuración de gestión de casos integrados de Cúram*

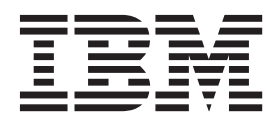

#### **Nota**

Antes de utilizar esta información y el producto al que hace referencia, lea la información que figura en el apartado ["Avisos" en la página 55](#page-62-0)

#### **Revisión: marzo de 2014**

Esta edición se aplica a IBM Cúram Social Program Management v6.0.5 y a todos los releases posteriores mientras no se indique lo contrario en nuevas ediciones.

Materiales bajo licencia - Propiedad de IBM.

#### **© Copyright IBM Corporation 2012, 2013.**

© Cúram Software Limited. 2011. Reservados todos los derechos.

# **Contenido**

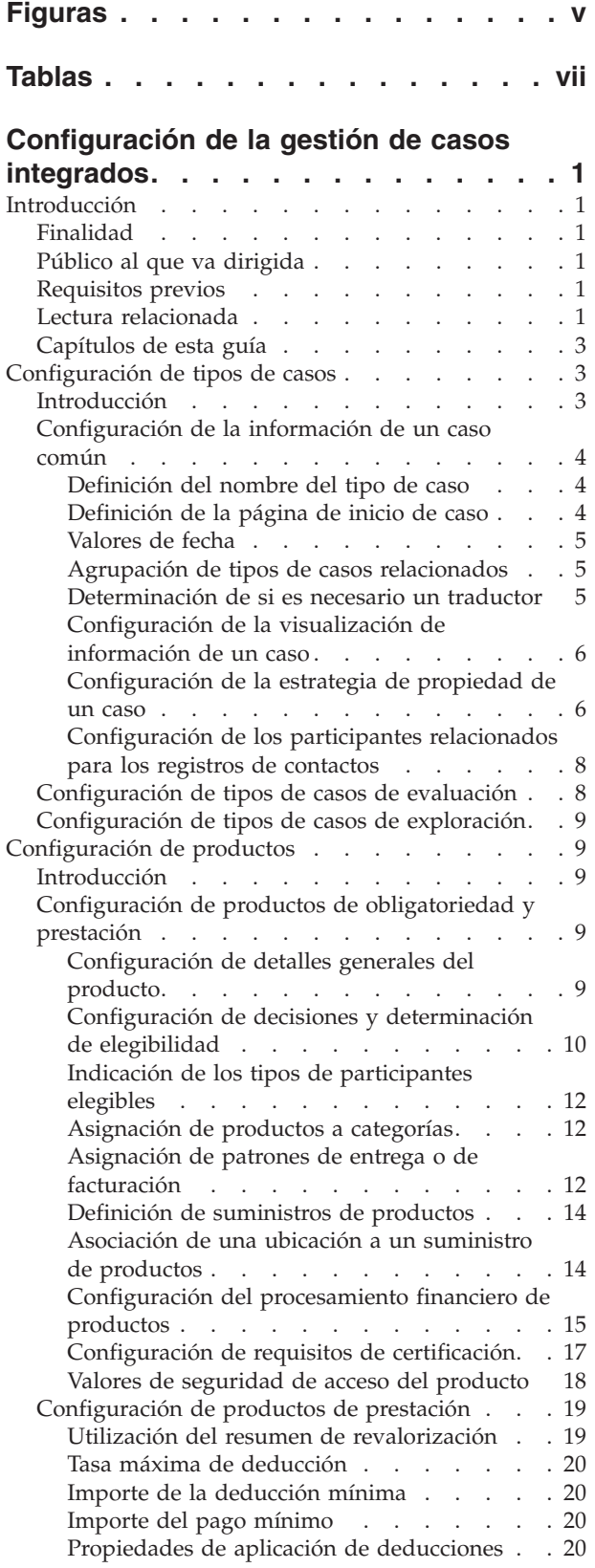

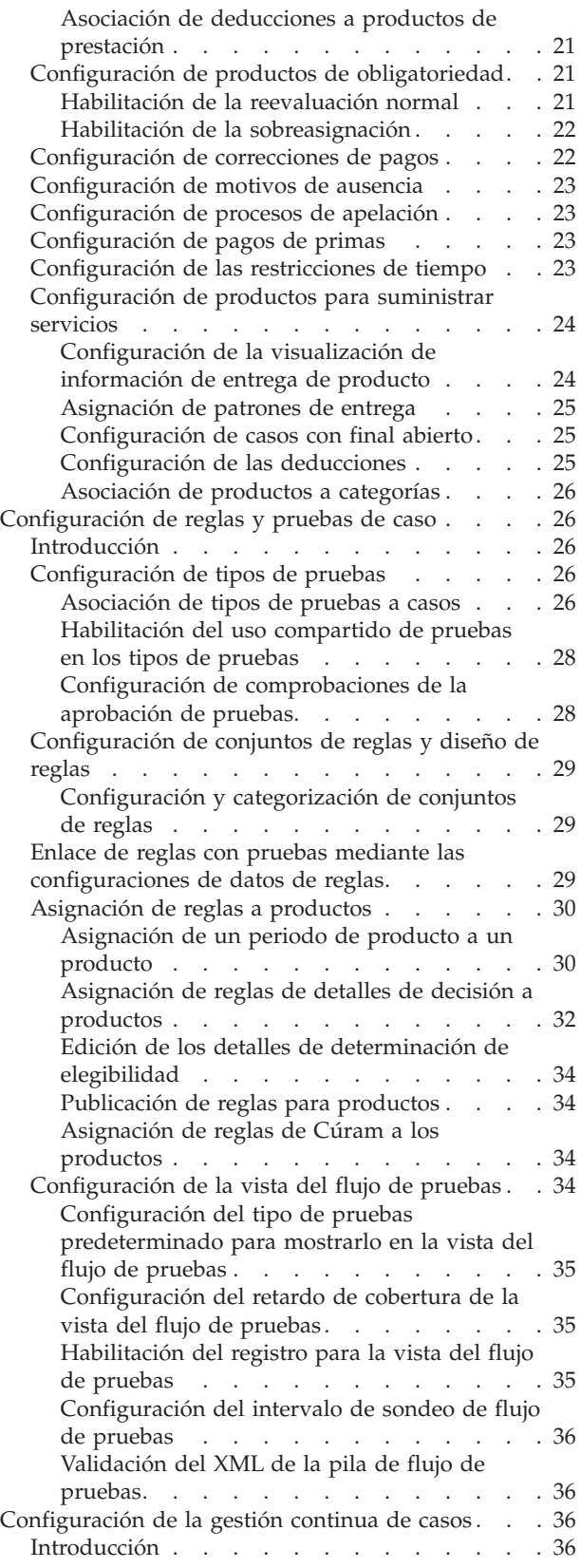

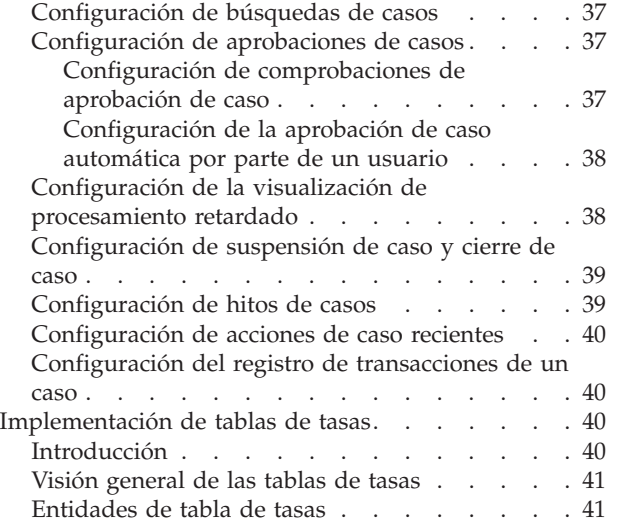

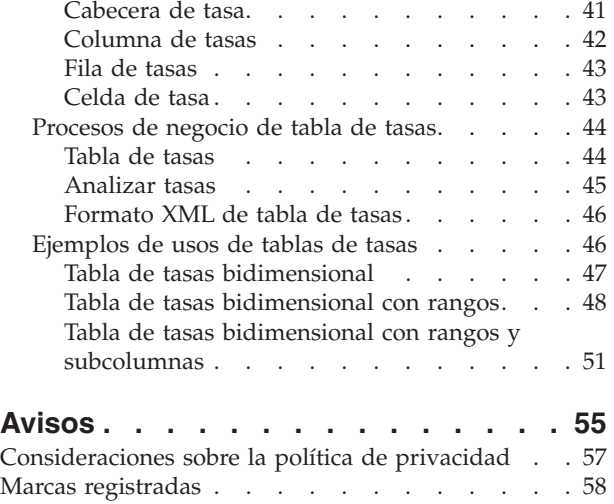

# <span id="page-4-0"></span>**Figuras**

**vi** IBM Cúram Social Program Management: Guía de configuración de gestión de casos integrados de Cúram

# <span id="page-6-0"></span>**Tablas**

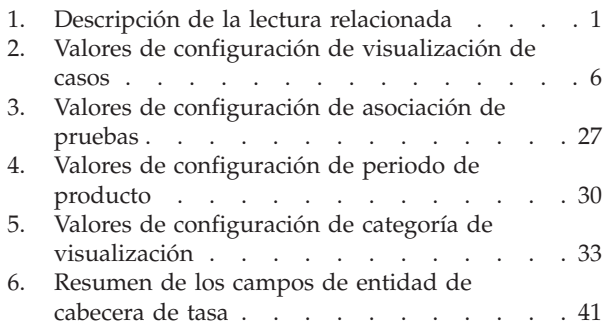

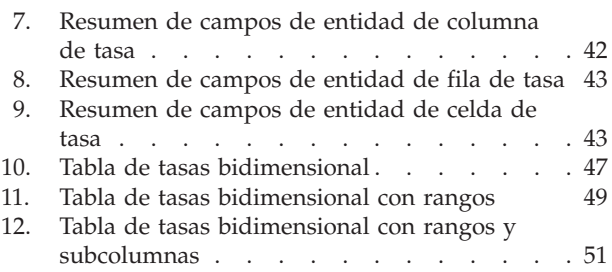

**viii** IBM Cúram Social Program Management: Guía de configuración de gestión de casos integrados de Cúram

# <span id="page-8-0"></span>**Configuración de la gestión de casos integrados**

La gestión de casos integrados de Cúram puede configurarse. Tipos de caso, productos, pruebas de caso, reglas y otros aspectos de la gestión del caso en curso pueden configurarse mediante propiedades de aplicación y tablas de tasas.

# **Introducción**

# **Finalidad**

La finalidad de esta guía es describir las opciones de configuración disponibles para la gestión de casos integrados de Cúram. Esto incluye las opciones disponibles para configurar los tipos de caso, los productos, las reglas y pruebas de caso y los aspectos de gestión de casos en curso.

Los administradores gestiona estas opciones de configuración en la aplicación de administración de tiempo de ejecución y en la aplicación de administración de sistema de tiempo de ejecución.

# **Público al que va dirigida**

Esta guía está pensada para administradores a cargo de configurar los componentes de gestión de casos integrados de Cúram. Se supone que los administradores han trabajado con tablas de códigos, propiedades de aplicación y seguridad del sistema para la administración del sistema.

# **Requisitos previos**

Se supone que el lector comprende los conceptos empresariales de gestión de casos integrados de Cúram. Es un requisito previo la lectura de la Guía de gestión de casos integrados de Cúram.

# **Lectura relacionada**

Además de la lectura de requisito previo esbozada anteriormente, hay varios documentos disponibles relacionados con los temas cubiertos en esta guía. Algunos de estos documentos proporcionan información en segundo plano de utilidad, otros proporcionan información más detallada sobre los temas cubiertos en esta guía. En la tabla siguiente se proporciona una descripción breve de estos documentos:

| Nombre de documento              | Descripción                                                                                                    |
|----------------------------------|----------------------------------------------------------------------------------------------------|
| Guía para participantes de Cúram | Esta guía define los conceptos básicos sobre<br>los participantes y los tipos de participantes.                                                                                                    |
| Guía de pruebas de Cúram         | Esta guía proporciona una visión general de<br>negocio de las características principales de<br>la infraestructura de pruebas y de cómo se<br>gestionan las pruebas utilizando esta<br>infraestructura. |

*Tabla 1. Descripción de la lectura relacionada*

| Nombre de documento                                                      | Descripción                                                                                                    |
|--------------------------------------------------------------------------|----------------------------------------------------------------------------------------------------|
| Guía del desarrollador para pruebas de<br>personas y candidatos de Cúram | Esta guía proporciona información de alto<br>nivel técnico acerca de las pruebas de<br>personas y candidatos y de sus<br>componentes. Además describe las opciones<br>de personalización disponibles y los puntos<br>de ampliación.                                                         |
| Guía de administración de ubicaciones de<br>Cúram                        | Esta publicación proporciona una visión<br>general de la empresa de cómo funciona la<br>seguridad basada en la ubicación.                                                                                                    |
| Guía de finanzas de Cúram                                                | Esta publicación proporciona una visión<br>general de la empresa del procesamiento<br>financiero de Cúram incluido el<br>mantenimiento de pagos y<br>responsabilidades, el procesamiento de<br>ajustes y deducciones y una descripción de<br>los distintos tipos de institución financiera. |
| Aspectos del gestor de finanzas de Cúram                                 | Esta publicación proporciona una visión<br>general de la empresa del gestor de finanzas<br>de Cúram e incluye descripciones de la<br>creación de planificaciones y el<br>mantenimiento y el procesamiento de<br>transacciones financieras asociadas a tipos<br>de casos distintos.          |
| Guía de cómo crear productos                                             | Esta publicación proporciona instrucciones<br>basadas en una muestra sobre cómo crear un<br>producto. Empieza con una muestra de<br>producto simple y desarrolla la complejidad<br>utilizando distintas muestras de producto.                                                               |
| Guía de configuración de pruebas dinámicas<br>de Cúram                   | Esta publicación describe los valores de<br>configuración para pruebas dinámicas de<br>Cúram e incluye instrucciones sobre cómo<br>utilizar el editor de pruebas dinámicas para<br>gestionar las pruebas de caso.                                                                           |
| Manual de consulta de Cúram Express Rules                                | En esta publicación se describe el lenguaje<br>de Cúram Express Rules, el entorno de<br>desarrollo y las características de tiempo de<br>ejecución.                                                                                                    |
| Cómo trabajar con Cúram Express Rules                                    | Esta publicación proporciona instrucciones<br>paso a paso sobre cómo crear conjuntos de<br>reglas de Cúram Express Rules y cómo<br>utilizar el editor de Cúram Express Rules<br>para añadir lógica empresarial y técnica a un<br>conjunto de reglas.                                        |
| Aspectos de Cúram Eligibility and<br>Entitlement con Cúram Express Rules | Esta publicación describe cómo Cúram<br>Eligibility and Entitlement Engine se integra<br>en el procesamiento de un caso e incluye<br>descripciones técnicas del procesamiento de<br>elegibilidad y titularidad, el planificador<br>financiero y la corrección de pagos.                     |

*Tabla 1. Descripción de la lectura relacionada (continuación)*

<span id="page-10-0"></span>*Tabla 1. Descripción de la lectura relacionada (continuación)*

| Nombre de documento                      | Descripción                                                                                                    |
|------------------------------------------|----------------------------------------------------------------------------------------------------|
| Guía del desarrollador de hitos de Cúram | Esta publicación describe los valores de<br>configuración para los hitos y proporciona<br>instrucciones sobre las tareas de desarrollo<br>que se deben completar para que se creen<br>los hitos a nivel de un caso. |

# **Capítulos de esta guía**

La siguiente lista describe los capítulos de esta guía:

#### **Configuración de tipos de casos**

En este capítulo se describen las opciones de configuración que están disponibles para configurar los tipos de caso. Los tipos de caso integrado, de producto, de exploración y de evaluación comparten varias opciones de configuración, todas ellas se describen en este capítulo. Los valores de configuración del tipo de caso integrado están dentro del encabezado de las opciones de configuración compartidas. Las opciones de configuración específicas de los tipos de caso de evaluación y exploración se describen también en este capítulo.

#### **Configuración de productos**

En este capítulo se describen las opciones de configuración específicas de la configuración de producto. La configuración de producto incluye la configuración de producto de prestación y de obligatoriedad. Las opciones de configuración que controlan el proceso de determinación de titularidad y elegibilidad del cliente y el procesamiento financiero se describen también en este capítulo. La configuración de producto incluye también la configuración de motivos de ausencia, pagos de primas, restricciones de tiempo y procesos de apelación.

#### **Configuración de pruebas y reglas**

En este capítulo se describen las opciones de configuración que están disponibles para las pruebas de caso y las reglas. Esto incluye la configuración del tipo de pruebas, que asocia los tipos de pruebas a los tipos de caso, la configuración de conjuntos de reglas, el diseño de reglas y la asignación de reglas a los productos.

#### **Configuración de la gestión continua de casos**

En este capítulo se describen las opciones de configuración disponibles que permiten a los administradores configurar diversos aspectos de la gestión de casos en curso. Estas opciones incluyen el valor de las propiedades de la aplicación que controlan el recurso de búsqueda de caso, la aprobación de caso, la reevaluación de un caso, así como el cierre del caso y el número de entradas que se mostrarán en el registro de transacciones de casos. Los hitos de caso se pueden configurar también con la gestión de casos en curso.

# **Configuración de tipos de casos**

# **Introducción**

En este capítulo se describen las opciones de configuración que están disponibles para los tipos de caso. Para que los asistentes sociales creen los casos a nivel de un caso, se pueden configurar estos tipos de caso: el tipo de caso integrado y el tipo de caso de producto.

<span id="page-11-0"></span>Tenga en cuenta que la aplicación admite estos tipos de casos: el tipo de caso de exploración y el tipo de caso de evaluación. Los administradores pueden mantener los tipos de casos de exploración y evaluación y utilizarlos en el procesamiento de gestión de casos; sin embargo, el módulo Cúram Common Intake proporciona la funcionalidad de exploración y los módulos Cúram Decision Assist y Cúram Outcome Management proporcionan la funcionalidad de evaluación. La configuración de estas áreas es extensa y no está dentro del ámbito de esta guía. Para obtener información sobre cómo configurar la exploración, consulte la Guía de configuración de Cúram Common Intake. Para obtener información sobre cómo configurar las evaluaciones, consulte la Guía de Cúram Decision Assist y la Guía de configuración de Cúram Outcome Management.

Este capítulo se centra en las opciones de configuración que son comunes a más de un tipo de caso y también se describen las opciones que son específicas de los tipos de caso de exploración y evaluación. Tenga en cuenta que la mayoría de las opciones de configuración de tipo de caso integrado son comunes a otros tipos de caso. Por lo tanto, las opciones de configuración de casos integrados se describen por completo en "Configuración de la información de un caso común". Tenga en cuenta también que la configuración de tipos de casos de productos es extensa, por lo tanto, las opciones de configuración específicas del producto se describen en un capítulo aparte. Para obtener más información, consulte ["Configuración de](#page-16-0) [productos" en la página 9.](#page-16-0)

# **Configuración de la información de un caso común**

En este apartado se describen las opciones de configuración comunes a más de un tipo de caso. Por ejemplo, las opciones de configuración de visualización de casos son comunes a los tipos de casos integrados y de producto. Tenga en cuenta que la mayoría de las opciones de configuración que se describen a continuación también son comunes a los tipos de caso de evaluación y de exploración.

### **Definición del nombre del tipo de caso**

Se debe definir un nombre para cada tipo de caso exclusivo e identificable fácilmente. Se trata del nombre que aparecerá donde se haga referencia al caso en la aplicación.

Tenga en cuenta que cuando se define un nombre para un tipo de caso integrado, el sistema hace disponible automáticamente ese tipo de caso integrado como una categoría a la que se pueden asignar los productos cuando se configuran. Para obtener más información, consulte ["Asignación de productos a categorías" en la](#page-19-0) [página 12.](#page-19-0)

**Nota:** se define un nombre de tipo de caso para todos los tipos de caso.

### **Definición de la página de inicio de caso**

Se debe configurar una página de inicio de caso para cada tipo de caso para que se cree a nivel de caso. Se trata de la página que permite a los asistentes sociales ver los detalles de caso para todos los casos basados en este tipo de caso. El valor de página de inicio de caso define el nombre de la página \*.jsp que se utiliza.

La aplicación proporciona páginas de inicio predeterminadas para cada tipo de caso que las agencias pueden anular según sea necesario.

**Nota:** se configura una página de inicio para todos los tipos de caso.

## <span id="page-12-0"></span>**Valores de fecha**

Loas valores de fecha dictan el periodo durante el cuál son efectivos los detalles de un caso. Se proporcionan los valores de fecha siguientes: la fecha de inicio y la fecha de finalización. Si no se especifica una fecha de inicio, el sistema establece automáticamente la fecha de inicio en la fecha actual.

**Nota:** Los valores de fecha son comunes a los tipos de caso de exploración, evaluación y producto.

### **Agrupación de tipos de casos relacionados**

El valor de Tipo permite a los administradores crear las asociaciones entre los tipos de casos relacionados. Por ejemplo, un administrador puede desear agrupar un conjunto de productos de prestación relacionados y hacerlos disponibles en una lista desplegable para los casos. La aplicación proporciona un valor de Tipo que se utiliza para hacer estas asociaciones. Están disponibles los tipos existentes para su asociación a un tipo de caso mediante la lista desplegable.

Los tipos de casos de productos están asociados a la tabla de códigos ProductType. Durante la administración del sistema se puede añadir dinámicamente un nuevo tipo a esta tabla de códigos y publicarlo. O bien, se puede añadir dinámicamente un nuevo tipo al crear un producto. Si se añade manualmente un nuevo tipo, el sistema lo muestra en la lista desplegable Tipo donde se puede asociar a otros tipos de casos de productos según sea necesario. Los tipos se añaden manualmente a la tabla de códigos ProductType.

Tenga en cuenta que un caso se puede agrupar bajo varios tipos. Por ejemplo, un tipo de caso puede pertenecer a un tipo "rehabilitación" así como a un tipo "ayuda económica".

**Nota:** El valor de Tipo es común a los tipos de casos de productos y a los tipos de casos de evaluación.

### **Determinación de si es necesario un traductor**

El indicador Determinar si se necesita traductor dicta si el sistema evalúa automáticamente los requisitos de traducción de un cliente dentro de cada caso en que el cliente sirve de miembro de un caso. Si está establecido este indicador, los requisitos de traducción de un cliente se evalúan automáticamente basándose en su idioma preferido y en las competencias lingüísticas del propietario de un caso.

Si el propietario de un caso no tiene competencias lingüísticas definidas que coincidan con el idioma preferido del cliente grabado durante el registro, el sistema determina automáticamente que son necesarios los servicios de traducción.

Si el propietario de un caso tiene competencias lingüísticas definidas que coinciden con el idioma preferido del cliente, el sistema determina automáticamente que no son necesarios los servicios de traducción. Tenga en cuenta que el sistema determina también que no son necesarios los servicios de traducción si no se graba ningún idioma preferido para el cliente.

Para obtener información sobre cómo definir competencias lingüísticas de usuarios, consulte la Guía de administración de organizaciones de Cúram.

**Nota:** El valor de requisitos de traducción es común para los tipos de casos integrados y para los tipos de casos de productos.

# <span id="page-13-0"></span>**Configuración de la visualización de información de un caso**

Se proporcionan varios valores que dictan dónde se muestra un tipo de caso en la aplicación. Estos valores son comunes a los tipos de casos integrados y a los tipos de casos de productos.

En la tabla siguiente se describen estos valores:

*Tabla 2. Valores de configuración de visualización de casos*

| Valor de configuración                            | Descripción                                                                                                    |
|---------------------------------------------------|----------------------------------------------------------------------------------------------------|
| Visualizar en lista de programas<br>participantes | Este valor dicta si los casos basados en este<br>tipo se muestran en la lista de programas<br>del participante. Si se indica este valor, los<br>casos basados en este tipo se muestran en la<br>lista de casos de un participante.                                                                                                    |
| Mostrar en Curam Universal Access                 | Este valor dicta si se muestran los detalles<br>de contacto del propietario de un caso<br>cuando un ciudadano conectado accede a la<br>información de su cuenta mediante la<br>aplicación en línea Curam Universal Access.<br>Tenga en cuenta que este valor funciona<br>conjuntamente con el módulo Cúram<br>Universal Access. Para que los detalles del<br>propietario de un caso aparezcan en la<br>información de cuenta de un ciudadano,<br>debe estar instalado el módulo Curam<br>Universal Access. Para obtener más<br>información sobre el módulo Curam<br>Universal Access, consulte la Guía de Cúram<br>Universal Access. |
| Mostrar en el filtro Mis casos                    | Este valor dicta si este tipo de caso va a<br>estar disponible como una opción de filtro<br>en la página Mis casos. Si se indica este<br>valor, los asistentes sociales pueden filtrar<br>los casos devueltos en la página Mis casos<br>según este tipo de caso al acceder a la carga<br>de sus casos. De forma predeterminada, este<br>valor está habilitado.                                                                                                    |
| Mostrar en el filtro Buscar caso                  | Este valor dicta si este tipo de caso va a<br>estar disponible como una opción de filtro<br>en la página Búsqueda de caso. Se se indica<br>este valor, los asistentes sociales pueden<br>filtrar la búsqueda de caso según este tipo<br>de caso. De forma predeterminada, este<br>valor está habilitado.                                                                                                    |

# **Configuración de la estrategia de propiedad de un caso**

La aplicación permite a las agencias configurar una estrategia para asignar la propiedad de caso inicial. Se proporciona OOTB a la estrategia de propiedad de un caso predeterminada, que determina el propietario inicial de un caso. Los administradores pueden anular esta estrategia estudiando cada caso mediante el flujo de trabajo. Para obtener una descripción detallada de cómo funciona la estrategia predeterminada, consulte ["Estrategia inicial de propiedad de un caso" en](#page-14-0) [la página 7.](#page-14-0)

**Asignación de la propiedad de un caso mediante el flujo de trabajo:** El valor de Estrategia de propiedad permite a los administradores configurar estrategias de

<span id="page-14-0"></span>propiedad de un caso para todos los tipos de caso mediante el flujo de trabajo. Este valor define cómo se determina el propietario de un caso inicial para el caso. Por ejemplo, este valor permite que la propiedad de un tipo particular de caso integrado se asigne a una cola de trabajos específica.

Tenga en cuenta que cuando se define una estrategia de propiedad de un caso para un tipo de caso, el sistema establece de forma transicional el propietario inicial de un caso recién creado en la cola de trabajos 'Asignación de propietario temporal' mientras que el proceso de flujo de trabajo determina el propietario de un caso inicial. Una vez que se ha completado el proceso de flujo de trabajo, se reasigna el caso al propietario de un caso determinado por el proceso de flujo de trabajo. Hay dos propiedades de aplicación del sistema relacionadas con esta cola de trabajos.

- v Se utiliza la propiedad de la aplicación, curam.workflow.logtempownerworkqueueassignment para dictar si el sistema registra automáticamente los sucesos de registro de transacciones de casos relacionados con la asignación de propietario temporal. El valor predeterminado es 'NO'. Si este valor se establece en 'YES' , se registra automáticamente un suceso de registro de transacciones de casos 'Rol de usuario cancelado' cuando se reasigna el caso de la cola de trabajos 'Asignación de propietario temporal'.
- v Se utiliza la propiedad de la aplicación, curam.workflow.displayworkqueueasownerincaseuserrole para dictar si la cola de trabajos de asignación temporal aparecerá como un propietario de un caso en la página Roles de usuario en un caso. El valor predeterminado es 'NO'.

**Importante:** Al asignar la propiedad de un caso a un flujo de trabajo, los administradores deben asegurarse de que la propiedad del caso se puede resolver en el proceso de flujo de trabajo que está asociado al tipo de caso de lo contrario el proceso de creación de un caso fallará.

**Estrategia inicial de propiedad de un caso:** En esta sección se describe la estrategia predeterminada que determina cómo funciona la propiedad de un caso inicial. Los administradores pueden anular esta estrategia predeterminada mediante el valor de Estrategia de propiedad descrito anteriormente.

Para los casos integrados, el sistema determina automáticamente el propietario de un caso inicial como se detalla a continuación:

- 1. El administrador del participante que es el cliente principal del caso integrado se establece como el propietario de un caso.
- 2. Si no existe ningún administrador para el cliente principal, el usuario que actualmente tiene iniciada sesión se establece como el propietario de un caso.
- 3. Si el administrador de participantes no tiene una posición activa en la estructura de organización, el sistema asigna la propiedad del caso al usuario actualmente conectado.
- 4. Si el usuario actualmente conectado no tiene ninguna posición activa en la estructura de organización, el usuario recibirá un mensaje de validación que establece que no se puede crear el caso porque no se puede identificar ningún propietario del caso.

Para los casos de entrega de producto, el sistema determina automáticamente el propietario de un caso inicial como se detalla a continuación:

1. El propietario del caso integrado al que pertenece la entrega de producto se establece inicialmente como el propietario del caso.

- <span id="page-15-0"></span>2. Si no existe ningún caso integrado relacionado, el administrador del participante que es el cliente principal del caso de entrega de producto se establece como el propietario del caso.
- 3. Si no existe ningún administrador para el cliente principal, el usuario que actualmente ha iniciado sesión se establece como el propietario de un caso.
- 4. Si el usuario que ha registrado el cliente principal no tiene ninguna posición activa en la estructura de organización, se asigna la propiedad del caso al usuario actualmente conectado.
- 5. Si el usuario que es el propietario de un caso del caso relacionado no tiene ninguna posición activa en la estructura de organización, se asigna la propiedad del caso al supervisor del caso relacionado.
- 6. Si el supervisor no tiene ninguna posición activa o no hay ningún supervisor asignado al caso relacionado, la propiedad de caso se asigna a la unidad organizativa a la que pertenece el propietario del caso relacionado.

### **Configuración de los participantes relacionados para los registros de contactos**

Se utiliza el indicador Sólo miembros para registro de contactos para determinar si deben estar disponibles solo los miembros de un caso para la selección como el participante relacionado de un contacto creado en el registro de contactos de un caso integrado o si deben estar disponibles todos los participantes en un caso. De forma predeterminada, este valor está inhabilitado para permitir que se muestren todos los participantes en un caso.

**Nota:** Este valor también está disponible para el tipo de caso de evaluación.

# **Configuración de tipos de casos de evaluación**

La aplicación proporciona la capacidad de mantener configuraciones de tipos de casos de evaluación. Tenga en cuenta que no se pueden añadir nuevos tipos de casos de evaluación en la administración de la aplicación. El mantenimiento del tipo de caso de evaluación incluye el mantenimiento de información de evaluación común, como la configuración de la página de inicio, que se describe en ["Configuración de la información de un caso común" en la página 4.](#page-11-0) La configuración de evaluación incluye también la asignación de reglas de elegibilidad a una evaluación. Este conjunto de reglas se aplica a las pruebas para determinar la elegibilidad potencial de los productos. Los conjuntos de reglas implementados mediante reglas de Cúram se asignan a un tipo de caso de evaluación. El proceso comienza con seleccionar el conjunto de reglas. Se busca el conjunto de reglas y se selecciona de la lista de conjuntos de reglas existentes.

Como mínimo, se debe asignar un conjunto de reglas a una evaluación como requisito previo para la determinación de la elegibilidad. La información registrada para la asignación de conjunto de reglas incluye el nombre del conjunto de reglas de elegibilidad que se va a asignar a la evaluación y el periodo durante el que el conjunto de reglas se asigna al producto. Este periodo no puede solaparse con los periodos de asignaciones existentes de conjunto de reglas de evaluación. Se pueden asignar uno o varios conjuntos de reglas a una evaluación; sin embargo, solo un conjunto de reglas puede estar activo durante un período de tiempo determinado.

Los conjuntos de reglas implementados mediante reglas de Cúram se mantienen mediante el editor de reglas de Cúram. Para obtener más información sobre cómo mantener estos conjuntos de reglas, consulte la Guía del editor de Cúram Express Rules.

# <span id="page-16-0"></span>**Configuración de tipos de casos de exploración**

La configuración del tipo de caso de exploración incluye la configuración de información de un caso común que se describe en ["Configuración de la](#page-11-0) [información de un caso común" en la página 4.](#page-11-0) Una vez que se define un tipo de caso de exploración, se le asignan una o varias evaluaciones. Estas evaluaciones se basan en los tipos de evaluación descritos anteriormente.

Se debe asignar como mínimo una evaluación a un tipo de caso de exploración para que se cree la exploración. La información de asignación de evaluación incluye especificar el periodo durante el que se asigna la evaluación al tipo de caso de exploración. Este periodo no se puede solapar con los periodos de asignaciones de evaluación existentes.

# **Configuración de productos**

# **Introducción**

En este capítulo se describen las opciones de configuración específicas de los productos. Un producto puede ser un prestación que la agencia proporciona a los clientes, una obligatoriedad que la agencia factura a los clientes o empresas o una corrección de pago que la agencia utiliza para corregir los pagos insuficientes y excesivos emitidos a los clientes con respecto a los pagos o facturas. La configuración de producto incluye la creación de productos de prestación y productos de obligatoriedad.

La configuración de productos de obligatoriedad y prestación es extensa. Para simplificar el proceso de configuración, la aplicación proporciona un asistente de productos que permite a los administradores crear fácilmente productos de prestación y de obligatoriedad. Cada paso del asistente representa una categoría importante de información que debe configurarse para cada producto. En este capítulo se describen las opciones de configuración que pueden establecerse para los productos de obligatoriedad y de prestación utilizando el asistente de productos, así como los valores específicos que se aplican a los productos de prestación solo y a productos de obligatoriedad solo.

Una vez que los productos están configurados, se les asignan reglas para determinar la elegibilidad y titularidad para los casos que rigen. Para obtener más información sobre cómo asignar las reglas a los productos, consulte ["Asignación de](#page-37-0) [reglas a productos" en la página 30.](#page-37-0) En este capítulo también se describe la configuración de producto de corrección de pago, las opciones de configuración disponibles para pagos de primas, las restricciones de tiempo del producto y los motivos de ausencia, asimismo la configuración de los productos que se utilizan para proporcionar un servicio.

# **Configuración de productos de obligatoriedad y prestación**

En las secciones siguientes se describen las opciones de configuración comunes a los productos de obligatoriedad y prestación.

### **Configuración de detalles generales del producto**

Hay disponibles opciones de configuración generales para cada producto de obligatoriedad y prestación. Estas opciones incluyen valores que son aplicables a varios tipos de caso como el nombre del caso, la página de inicio y los valores de visualización. Para obtener más información sobre estos valores, consulte

<span id="page-17-0"></span>["Configuración de la información de un caso común" en la página 4.](#page-11-0) En los apartados siguientes se describen opciones de configuración adicionales específicas de los productos.

**Establecimiento de una frecuencia de revisión:** Las revisiones de caso se pueden crear manualmente en un caso, o el sistema puede crearlas automáticamente. Se utiliza el valor de 'Frecuencia de revisión' para determinar la frecuencia para los casos basados en este producto. Por ejemplo, se puede configurar una frecuencia de revisión del día 15 de cada mes para un producto. Si se especifica una frecuencia de revisión, cuando se aprueba un caso basado en ese producto, el sistema inserta automáticamente varios sucesos de revisión de caso y tareas de asistente social asociadas entre la fecha de inicio del caso y la fecha de finalización prevista basándose en el frecuencia configurada.

**Determinación de si se aceptan las devoluciones de proveedor:** El valor de Devoluciones de proveedor aceptadas determina si se pueden crear devoluciones de proveedor de servicios para un producto. Un proveedor de servicios proporciona servicios o tareas que debe realizar un individuo o cuerpo cualificado, por ejemplo, exámenes oculares o traducciones judiciales. Una devolución del proveedor de servicios es una devolución presentada por un proveedor de servicios con respecto a al servicio que indica el número de servicios proporcionadas para la agencia.

Las devoluciones del proveedor de servicios permiten a la agencia calcular el importe monetario debido a un proveedor de servicios a cambio de los servicios proporcionados. Por ejemplo, un médico registrado hace una devolución a la agencia por el número de personas para las que el médico a proporcionado exámenes oculares. Cada servicio individual proporcionado por el médico, por ejemplo, cada examen ocular, aparece como un línea de detalle en la devolución general.

### **Configuración de decisiones y determinación de elegibilidad**

La aplicación proporciona las siguientes opciones de configuración que permiten a los administradores configurar el proceso de determinación de elegibilidad y la visualización de decisiones de elegibilidad para los casos que están basados en este producto. En los apartados siguientes se describen estas opciones.

**Permitir casos finalizados abiertos:** El valor de Permitir casos finalizados abiertos dicta si se debe definir una fecha de finalización prevista para los casos basados en este producto. Si se especifica este valor, no es obligatoria un fecha de finalización prevista para el caso y un usuario puede especificar o modificar manualmente dicha fecha si es necesario. Si no se especifica ninguna fecha de finalización prevista, la última decisión de elegibilidad dentro de una determinación creada para el caso será con final abierto sin fecha de finalización efectiva.

Las decisiones de caso con final abierto permiten situaciones en las que un cliente puede estar recibiendo una prestación por un período de tiempo desconocido. Por ejemplo, un administrador puede especificar que un producto que gobierna un caso de prestación de pensión permita que el caso sea con final abierto. Esto significa que los datos financieros emitidos respecto al caso se pueden pagar de forma indefinida hasta el momento en que cambien las circunstancias, por ejemplo, o que se establezca explícitamente la fecha de finalización prevista. O bien, un administrador puede especificar que un producto distinto como uno que gobierne un caso de prestación de menores dependientes no sea con final abierto porque la prestación por hijos solo se paga hasta una determinada edad del hijo. En esta

situación, se debe especificar explícitamente una fecha de finalización. Cuando el hijo llega a esa edad, los datos financieros emitidos respecto a la prestación por hijos cesan automáticamente.

Si no se especifica este valor, el sistema establece automáticamente la fecha de inicio del caso en la creación inicial del caso como la fecha de finalización prevista y se actualiza automáticamente la fecha de finalización prevista cuando se especifica información de certificación sobre el caso.

**Configuración de una estrategia de comparación de determinación:** Se utiliza el valor de Estrategia de comparación de determinación durante el procesamiento de elegibilidad para los productos. Cuando se inicia la reevaluación de un caso, solo se almacena la determinación si es distinta de la determinación anterior. Este valor dicta el modo en que el sistema determina si el resultado de una nueva determinación es distinto del resultado de una determinación anterior. Se debe configurar una estrategia de comparación de determinación para cada producto. Se puede considerar que el resultado de una determinación es distinto cuando cambia la información de representación del usuario, como los datos que tienen repercusión en la elegibilidad y la titularidad, los datos que pueden dar como resultado nuevos factores de decisión clave y/o los datos que pueden dar como resultado una nueva información de visualización de detalles de decisión. O bien, se puede considerar que una determinación es distinta solo cuando los cambios en la información tienen repercusión en la elegibilidad y la titularidad.

Los valores de estrategia de comparación de determinación disponibles están asociados a la tabla de códigos DeterminationCompStrategy. Se puede añadir un nuevo valor a esta tabla de códigos y publicarlo durante la administración del sistema.

**Configuración de una estrategia de visualización de resumen de decisión:** El valor de Estrategia de visualización de resumen de decisión determina la información de resumen que se muestra para cada decisión en una determinación. Por ejemplo, para las decisiones de elegibilidad que incluyen información sobre el importe de la titularidad del cliente, se puede utilizar este valor para determinar la frecuencia con la que se debería mostrar este importe. Por ejemplo, aun cuando la titularidad de un cliente se calcule que será de 70 euros semanales, se puede utilizar este valor para mostrar el importe de titularidad del cliente en formato diario o mensual en su lugar.

Los valores de la estrategia de visualización de resumen de decisión disponibles están asociados a la tabla de códigos DetIntSummarizerStrategy. Se puede añadir un nuevo valor a esta tabla de códigos y publicarlo durante la administración del sistema.

**Configuración de una estrategia de reevaluación:** El valor de Estrategia de reevaluación determina si se debe producir una reevaluación en los casos cerrados. De forma predeterminada, el valor se establece en no reevaluar los casos cerrados. Cuando cambia alguna circunstancia en un caso individual, por ejemplo, un cambio en las pruebas o un cambio en la certificación, el sistema no reevaluará el caso si está cerrado y si el valor está establecido en no reevaluar los casos cerrados. Cuando se realiza un cambio en todo el sistema que potencialmente afectará varios casos, como un cambio en una tablas de tasas o un cambio en un conjunto de reglas, se utiliza también este valor para determinar si se deben reevaluar los casos cerrados cuando se ejecutan los procesos por lotes para reevaluar todos los casos afectados por el cambio. Los valores de la estrategia de reevaluación disponibles se asocian a la tabla de códigos ProductReassessmentStrat.

### <span id="page-19-0"></span>**Indicación de los tipos de participantes elegibles**

Los valores de Tipo de participante elegible permiten a los administradores indicar los tipos de participantes elegibles para los casos basados en este producto. Se pueden asociar los tipos de participantes siguientes a los productos: Persona, Empleador, Empresa de servicio público, Proveedor de información, Proveedor de servicio y Proveedor de productos. Normalmente solo las personas participantes son elegibles para los productos de prestación. Por lo tanto, solo se implementa el valor de Persona. Cuando está habilitado este valor, las personas participantes pueden crear los casos de entrega de producto basados en este tipo de producto de modo que se puede determinar su elegibilidad para los productos de la agencia.

Tenga en cuenta que la selección de cualquier otro de los valores de participante elegible no tiene repercusión en el procesamiento de la aplicación en una instalación de la aplicación. Si la agencia desea ampliar los tipos de participantes que son elegibles para recibir un producto para incluir empleadores, proveedores de servicio, etc. será necesario realizar un desarrollo para configurar el procesamiento de la aplicación que implementa estos valores. Para obtener más información sobre los participantes, consulte la Guía para participantes de Cúram.

### **Asignación de productos a categorías**

Los productos se deben asignar a una categoría de casos integrados como mínimo para que los casos basados en ese producto se creen desde dentro de un caso integrado. Estas categorías se utilizan para agrupar productos similares. Entre los ejemplos de categorías se incluyen asistencia social, enfermedad y financiera. Cada categoría se utiliza para definir el subconjunto de productos que pueden añadirse a ese tipo de caso integrado. Los productos se pueden asignar a las categorías de casos integrados existentes. Solo los productos que pertenecen a la categoría de caso integrado seleccionada se pueden añadir a dicho caso integrado en el nivel del caso. Por ejemplo, si se asigna a un caso integrado la categoría de asistencia social, solo los productos que pertenecen a dicha categoría se pueden añadir a ese caso integrado. Tenga en cuenta que los productos pueden pertenecer a varias categorías. Esto permite que los casos que están basados en ese producto se añadan a varios tipos de caso integrado.

#### **Asignación de patrones de entrega o de facturación**

Se debe asignar un patrón de entrega o una patrón de facturación a cada producto al crearlo. Se definen los patrones de entrega para los productos de prestación. Se definen los patrones de facturación para los productos de obligatoriedad. Un patrón de entrega define cómo y cuándo se entrega un producto de prestación a un cliente en la forma de un pago. Un patrón de facturación define cómo y cuándo se entrega un producto de obligatoriedad a un cliente en la forma de una factura. Todos los patrones de entrega y facturación incluyen un método de entrega o facturación y una frecuencia de entrega o facturación. Por ejemplo, se entrega un producto a un cliente los lunes cada dos semanas mediante EFT.

Los apartados siguientes describen la información de los patrones de entrega y facturación que se pueden definir. Tenga en cuenta que un administrador puede establecer también nuevos patrones de entrega y de facturación durante las funciones de administración.

**Definición de una fecha de entrada en vigor:** Esta fecha es a partir de la cuál estará viegente el patrón de facturación o de entrega*. De forma predeterminada, el sistema establece automáticamente esta fecha en la fecha actual.*

**Definición del importe del pago máximo:** El valor de Importe del pago máximo dicta el importe máximo por el que se puede emitir un pago o factura emitidos por el patrón de facturación o entrega. Por ejemplo, 500 euros es el importe máximo por el que se puede emitir un pago. Tenga en cuenta que esta funcionalidad se utiliza actualmente para productos de prestación solo, no hay límite en las facturas emitidas. Si el valor total de una instrucción de pago es mayor que el importe máximo, se suspenderá el pago. No se emitirá el pago hasta que el supervisor lo apruebe manualmente. El valor predeterminado es 0,00 euros.

**Definición del patrón predeterminado:** El valor de Patrón predeterminado permite a los administradores establecer este patrón de entrega o facturación como el patrón de entrega o facturación predeterminado para el producto. Si se crea automáticamente un caso de entrega de producto, se asigna automáticamente el patrón de entrega de producto o de facturación a los candidatos de un caso. Por ejemplo, la creación de casos de pago excesivo asignará el patrón de entrega predeterminado para el producto de pago excesivo a los candidatos de un caso. Cuando se crea manualmente un caso de entrega de producto, este valor predeterminado se puede anular en base a cada caso en particular.

**Establecimiento del patrón de cobertura:** El valor de Patrón de cobertura define el periodo de cobertura para la entrega del pago o factura. Un periodo de cobertura dicta el modo en que se emiten los pagos o facturas, por ejemplo, por adelantado, con retraso, solo una vez, etc. Por ejemplo, el patrón de entrega, semanal por cheque los lunes por adelantado, indica que cada pago se realizará un lunes y cubrirá la semana que empieza el lunes y continúa hasta el próximo domingo.

Los patrones de cobertura disponibles están asociados a la tabla de códigos ProductCoverPeriod*.* El patrón de cobertura predeterminado es 'Emitir por adelantado'. Se puede añadir un nuevo valor a esta tabla de códigos y publicarlo durante la administración del sistema.

**Definición del método de entrega:** Un método de entrega es un método mediante el cual se pueden emitir o recibir transacciones financieras de un producto. Los métodos de entrega solo se pueden aplicar a productos de prestación, solo a productos de obligatoriedad, o a ambos. Por ejemplo, el método de entrega de factura es aplicable solo a los productos de obligatoriedad y se puede configurar para que se aplique solo a los productos de obligatoriedad. Al crear un nuevo producto, los administradores pueden seleccionar un método de entrega o facturación existente de la lista desplegable de métodos existentes que se han configurado en la aplicación de administración. Este valor es obligatorio. Tenga en cuenta que los administradores pueden establecer métodos de entrega nuevos durante la administración de aplicaciones. Cada método de entrega recién creado estará disponible automáticamente para su selección cuando se cree un nuevo producto.

**Definición de una compensación para el método de entrega:** Cada método de facturación o entrega puede tener una compensación. Se trata del número de días antes de la fecha de vencimiento por los que es necesario procesar un componente financiero para asegurarse de que la prestación o la responsabilidad llega a tiempo al candidato. Por ejemplo, los métodos de entrega y facturación para prestaciones incluyen efectivo, cheque, EFT y cupones. El método de entrega de cheque se puede configurar con una compensación de tres días por adelantado para permitir la compensación bancaria. Esta compensación garantiza que están disponibles los fondos para el participante en la fecha de vencimiento. La compensación predeterminada de un método de entrega es '0'.

<span id="page-21-0"></span>**Definición de la frecuencia del patrón de entrega:** El valor de Frecuencia del patrón de entrega dicta la frecuencia a la que se envían los pagos o facturas con respecto a un producto a los participantes elegibles. Por ejemplo, un patrón de entrega puede ser 'Repetir cada 1 semana(s) el lunes' o el 'Día 1 de cada 1 mes(es)'. Este valor es obligatorio.

### **Definición de suministros de productos**

Los suministros de productos son los proveedores de productos que entregan los productos reales a los destinatarios de un caso. Se deben asociar los detalles de suministro de productos a cada producto al crearse. La definición de suministro de productos conlleva registrar los detalles del proveedor que suministra el producto. El valor de proveedor de productos permite a los administradores buscar un proveedor de productos entre los proveedores de productos registrados como parte de la gestión de participantes. Tenga en cuenta que el proveedor de productos puede ser la agencia en sí u otro proveedor de productos.

Los valores de fecha de inicio y fecha de finalización dictan el periodo durante el que es efectivo el suministro de productos. De forma predeterminada, el sistema establece automáticamente la fecha de inicio en la fecha actual.

El valor de moneda permite a la agencia seleccionar la moneda preferida para el pago del suministro. Las monedas disponibles para su selección están asociadas a la tabla de códigos de moneda. Se puede añadir un nuevo valor a esta tabla de códigos y publicarlo durante la administración del sistema.

El valor de coste estimado permite a la agencia calcular el importe que gasta la agencia en un suministro de producto determinado, por ejemplo, el coste de un producto ofrecido por un proveedor en particular. El valor predeterminado es '0'. Los administradores pueden cambiar este valor según sea necesario.

El valor de pago determina el método preferido de pago del suministro, por ejemplo, efectivo. El valor predeterminado es 'Efectivo'.

El valor de frecuencia de pago dicta la frecuencia de pago del suministro, por ejemplo, el primer día de cada mes.

Tenga en cuenta que no se puede suprimir un producto si tiene un suministro de producto activo. De forma similar, una ubicación de suministro de producto no se puede suprimir si hay casos activos asignados a esa ubicación.

#### **Asociación de una ubicación a un suministro de productos**

Cada suministro de productos tiene una ubicación asociada. El valor de ubicación se utiliza para buscar la ubicación desde la que se entrega el suministro de productos. Los administradores pueden seleccionar una ubicación de las ubicaciones existentes registradas para la organización.

Los valores de fecha de inicio y fecha de finalización dictan el periodo durante el cuál un proveedor de producto ofrece el producto en la ubicación. De forma predeterminada, el sistema establece automáticamente la fecha de inicio en la fecha actual.

El valor de coste se utiliza para especificar el coste del suministro en la ubicación. El valor predeterminado es '0'. Los administradores pueden cambiar este valor según sea necesario.

### <span id="page-22-0"></span>**Configuración del procesamiento financiero de productos**

En los apartados siguientes se describen las opciones de configuración disponibles que repercuten en el procesamiento financiero para los casos basados en este producto.

Estas opciones incluyen los valores de ajuste y los valores de revaluación de un caso. Se utiliza la revaluación de un caso para volver a evaluar los pagos o facturas cuando hay un cambio de circunstancia en el caso de entrega de producto. Entre los ejemplos de cambios en las circunstancias incluyen cambios en las pruebas o la certificación.

La revaluación y el procesamiento financiero son complejos y requerirán más información. Para obtener más información sobre la revaluación y los pago insuficientes y excesivos, consulte la guía Inside Cúram Eligibility and Entitlement Using Cúram Express Rules. Para obtener información sobre el procesamiento financiero, consulte la Guía de finanzas de Cúram y la Inside the Cúram Financials Manager Guide.

**Indicación de si es necesario un ajuste para un producto:** El valor de Ajuste necesario indica si son necesarios los ajustes para un producto. Si se activa este valor para un producto de prestación, se aplicarán los impuestos a todos los pagos emitidos con respecto al producto. La tasa de ajuste para impuestos se puede mantener como parte de la administración de tablas de tasas. La misma tasa se aplicará a todos los pagos. Por ejemplo, se puede aplicar un impuesto del 5 por ciento a todos los pagos correspondientes a un producto de prestación. Si está activado el valor de Ajuste necesario para un producto de obligatoriedad, se aplicarán los recargos automáticamente a las facturas si siguen pendientes para un mes. Si no se ha conciliado una factura en un mes, se recargará con la frecuencia de ajuste configurada para el producto. La tasa de ajuste para los recargos se establece en una tasa fija. Por ejemplo, la agencia puede especificar que los pasivos no pagados para un mes tendrán un recargo de un cinco por ciento.

**Indicación de la frecuencia de ajuste:** Se utiliza el valor de Frecuencia de ajuste para dictar el margen de tiempo tras el cuál se aplican los recargos a los pasivos (pagos) pendientes que no se hayan pagado. Por ejemplo, si se factura mensualmente a un empleador por un producto de contribuciones del empleador y la frecuencia de ajuste de ese producto está establecida en un mes, el empleador tendrá un mes para enviar los pagos de la factura. Si el empleador no envía pagos dentro del mes, se aplicarán recargos a la factura pendiente.

**Configuración de la creación automática de caso de pago insuficiente:** Si se descubre un pago insuficiente durante la reevaluación, se puede crear un nuevo caso para el pago insuficiente a fin de resolver el importe del pago insuficiente. Este caso puede ser un caso de pago insuficiente o un caso de corrección de pago. Se utiliza el valor de Creación automática de caso de pago insuficiente para indicar si se crea automáticamente un caso de pago insuficiente cuando el sistema descubre un pago insuficiente en la reevaluación. Este valor funciona junto con el valor de Utilizar la revaloración acumulada descrito en ["Utilización del resumen](#page-26-0) [de revalorización" en la página 19.](#page-26-0) Para obtener información sobre correcciones de pago, consulte ["Configuración de correcciones de pagos" en la página 22.](#page-29-0)

Si no está establecida en automática la creación de caso de corrección de pago o el pago insuficiente, se crea un componente financiero de pago insuficiente en el caso de prestación o de responsabilidad inicial. Para las prestaciones, se puede utilizar el caso de prestación inicial y el caso de corrección de pago o de pago insuficiente. Para las responsabilidades, solo se puede utilizar el tipo de caso de pago

insuficiente para pagar a un destinatario de un caso. Se utilizan los pagos insuficientes de responsabilidades para pagar a los destinatarios de un caso cuando se han gravado en exceso. Este componente financiero es único en el importe del pago insuficiente.

Recuerde que se proporciona funcionalidad adicional para el procesamiento de prestación insuficiente. Se puede configurar el procesamiento de prestación insuficiente para que los casos de pago insuficiente solo se creen para los destinatarios de casos con responsabilidades destacadas. Para conseguirlo, está disponible una propiedad de la aplicación dentro de la administración del sistema. Se utiliza la propiedad de aplicación curam.miscapp.checkforliveliabilities para admitir la asignación de un pago insuficiente para una responsabilidad destacada. Esta propiedad determina si el sistema realiza una comprobación para establecer la existencia de responsabilidades activas para un cliente antes de que se cree un caso de pago insuficiente para ese cliente. El valor predeterminado de esta propiedad es YES.

**Configuración del procesamiento de casos de pago excesivo:** Si se descubre un pago excesivo durante la reevaluación, se puede crear un caso de pago excesivo o un caso de corrección de pago para resolver el importe del pago excesivo. Para las prestaciones, se pueden utilizar el caso de pago excesivo y el caso de corrección de pago para facturar a un destinatario de un caso por el importe que se ha pagado en exceso. Para las obligatoriedades, solo se puede utilizar el tipo de caso de pago excesivo para facturar a un destinatario de un caso. Los pagos excesivos de obligatoriedades son para facturar a los destinatarios de un caso cuando no se les ha facturado lo suficiente. Para obtener información sobre correcciones de pago, consulte ["Configuración de correcciones de pagos" en la página 22.](#page-29-0)

El valor de proceso de caso de pago excesivo se utiliza para dictar cómo gestiona el sistema el descubrimiento de un pago excesivo durante la reevaluación. Para las prestaciones, el valor funciona junto con el valor de Utilizar revaloración acumulada que se describe en ["Utilización del resumen de revalorización" en la](#page-26-0) [página 19](#page-26-0) y se puede configurar de tres maneras distintas. La primera opción permite a los administradores especificar que se cree automáticamente un caso cuando se descubre un pago excesivo durante la revaluación de un caso para resolver el pago excesivo. El caso puede ser un caso de pago excesivo o un caso de corrección de pago según el valor especificado en Utilizar revaloración acumulada. Una vez que se crea el caso, los usuarios deben aprobar, activar y generar manualmente los datos financieros de obligatoriedad necesarios para corregir el pago excesivo.

La segunda opción permite a los administradores especificar que se cree automáticamente un caso y se aprueben, se activen y se generen los datos financieros de obligatoriedad sin la intervención de un asistente social. Tenga en cuenta que esta opción solo está disponible para los productos de prestación para los que el valor de "Utilizar revaloración acumulada" está establecido en 'No'.

La tercera opción indica al sistema que no cree automáticamente un caso para corregir el pago excesivo. En su lugar, se genera una tarea para notificar al asistente social el pago excesivo. El asistente social puede crear y gestionar manualmente un caso de pago excesivo para corregir el pago excesivo.

Cuando se crea inicialmente un producto de prestación el valor de esta opción toma como valor predeterminado 'Crear caso de pago excesivo'. Los administradores pueden cambiar este valor. Para los productos de obligatoriedad, el valor de Proceso de caso de pago excesivo solo se puede establecer en 'Sí' o 'No'. <span id="page-24-0"></span>Sí, indica que se creará automáticamente un caso de pago excesivo cuando se descubra un pago excesivo durante la revaluación de un caso para resolver el pago excesivo. Una vez que se crea el caso, los usuarios deben aprobar, activar y generar manualmente los datos financieros de obligatoriedad necesarios para corregir el pago excesivo. Un valor de 'No' indica al sistema que no cree automáticamente un caso para corregir el pago excesivo. En su lugar, se genera una tarea para notificar al asistente social el pago excesivo. El asistente social puede entonces crear y gestionar un caso de pago excesivo para corregir el pago excesivo. Cuando se crea inicialmente un producto de prestación el valor de esta opción toma como valor predeterminado 'No'. Los administradores pueden cambiar este valor.

**Lista de fechas y frecuencia de reevaluación:** Hay dos valores de revaluación de un caso disponibles que solo son aplicables a los productos configurados para las reglas de Cúram.

El valor de 'Lista de fechas' determina el tipo de lista de fechas que el motor de evaluación utiliza para crear las decisiones de caso.

Hay dos tipos de listas de fechas: la lista de fechas de sucesos y la lista de datos de patrón. La lista de fechas de sucesos es una lista de fechas incorporada en un producto al crear el producto. Estas fechas incluyen las fechas principales implementadas en una instalación de la aplicación predeterminada (por ejemplo, la fecha de creación del caso, la fecha de inicio de la certificación, la fecha posterior a la fecha de finalización de la certificación, la fecha efectiva del conjunto de reglas de producto, etc.) así como las fechas personalizadas que pueden ser específicas de productos individuales. Un desarrollador de software debe añadir estas fechas personalizadas a la lista de fechas significativas del producto durante el diseño inicial de un producto.

La lista de fechas de patrón es una lista de fechas que el motor de evaluación crea dinámicamente. El motor de evaluación crea esta lista de fechas basándose en la frecuencia de reevaluación del producto y en el patrón de entrega para el candidato de un caso.

El motor de evaluación utiliza el valor de 'Frecuencia de reevaluación' para compilar la lista de fechas en que se llama al motor de reglas para crear las decisiones de caso. Al utilizar una lista de fechas de patrón, el motor de evaluación compara cada decisión de caso con la decisión de caso que viene a continuación. Si se encuentra una diferencia entre estas dos decisiones, el motor de evaluación examina cada fecha entre las dos decisiones para determinar la fecha exacta en que cambian las circunstancias del caso.

### **Configuración de requisitos de certificación**

En los apartados siguientes se describen las opciones de configuración disponibles relacionadas con los requisitos de certificación.

**Determinación de si se requiere certificación:** La certificación es el proceso de certificar que un participante es elegible para recibir una prestación. Por ejemplo, un producto de prestación por discapacidad puede requerir que un médico certifique una vez al año la incapacidad de un participante para trabajar, para asegurar que el participante sigue cumpliendo los criterios de elegibilidad para la prestación por discapacidad. Se puede utilizar el valor de Requiere certificación para determinar si el producto requiere alguna forma de certificación para la determinación de la elegibilidad. En el caso de los productos que están configurados para no ser certificables, no se pueden registrar certificaciones en los casos basados en el producto. Este valor no se utiliza directamente en ningún

<span id="page-25-0"></span>proceso OOTB de determinación de elegibilidad; sin embargo, se puede utilizar, por ejemplo, en un conjunto de reglas personalizado para determinar la elegibilidad del cliente. Si está habilitado el valor de Requiere certificación, se debe especificar una frecuencia de certificación.

**Establecimiento de la frecuencia de certificación:** El valor de Frecuencia de certificación indica la frecuencia con la que se espera que un participante proporcione una certificación para verificar la elegibilidad. El sistema compara automáticamente las certificaciones de casos con la frecuencia de certificación y muestra un mensaje informativo cuando el periodo de certificación no está alineado con la frecuencia de certificación. Por ejemplo, si la frecuencia de certificación está establecida en 'Día 1 de cada 1 mes(es)' y el periodo de certificación especificado solo cubre un periodo de dos semanas, se mostrará un mensaje informativo para avisar al asistente social que el periodo de la certificación es distinto de la frecuencia de certificación.

**Establecimiento de un periodo de gracia de certificación:** Se puede utilizar el valor de Período de gracia de certificación para permitir a un participante retener la elegibilidad por un número de días especificado tras caducar la certificación. Tenga en cuenta además que este valor no se utiliza directamente en ningún proceso OOTB de determinación de elegibilidad, pero podría utilizarse, por ejemplo, dentro de un conjunto de reglas al determinar la elegibilidad de un cliente.

#### **Valores de seguridad de acceso del producto**

Se utiliza la seguridad de acceso del producto para restringir la capacidad de los usuarios de leer, crear, modificar o aprobar los casos basados en ese producto. Una jerarquía de elementos de seguridad denominados SID (identificadores de seguridad) define los perfiles de seguridad de usuario. Estos SID son los bloques de creación de la seguridad de aplicación.

Los productos se pueden asociar a SID (identificadores de seguridad) específicos. Para que un usuario acceda a un producto determinado, el perfil de seguridad del usuario debe contener el SID asociado a ese producto. Por ejemplo, si un producto está asociado a un SID determinado, un usuario no puede acceder a un caso basado en ese producto a no ser que el SID esté contenido en el perfil de seguridad del usuario. Tenga en cuenta que si no se ha especificado ningún SID para un producto, todos los usuarios tienen acceso a ese producto. Si embargo, si se ha especificado por lo menos un SID para un producto, los usuarios sin ese SID en el perfil no tendrán acceso a ese producto.

La lista siguiente describe los derechos que pueden protegerse para cada producto:

#### **Aprobación**

Cualquier usuario cuyo rol de seguridad contenga un SID aprobación tiene los privilegios de seguridad para aprobar (o rechazar), leer y mantener los casos basados en este producto.

#### **Creación**

Cualquier usuario cuyo rol de seguridad contenga un SID creación tiene los privilegios de seguridad para crear y leer la información de un caso para los casos basados en este producto.

#### **Mantenimiento**

Cualquier usuario cuyo rol de seguridad contenga un SID mantenimiento tiene los privilegios de seguridad para mantener y leer la información de un caso para los casos basados en este producto. Los derechos de

mantenimiento para la seguridad del producto incluyen los derechos a gestionar las pruebas de caso, gestionar la certificación de un caso y comprobar la elegibilidad de un caso.

#### <span id="page-26-0"></span>**Lectura**

Cualquier usuario cuyo rol de seguridad contenga un SID lectura tiene los privilegios de seguridad para leer la información de un caso para los casos basados en este producto. Para la seguridad del producto, un usuario con derechos de lectura puede ver los detalles de un caso. Tenga en cuenta que los usuarios con derechos de mantenimiento, creación y/o aprobación también pueden leer los detalles de un caso. Por lo tanto, al configurar la seguridad basada en el producto, los derechos de lectura están ahí para asignarlos a los usuarios que sólo pueden ver los detalles del caso.

**Seguridad basada en la ubicación:** Se puede utilizar también la seguridad basada en la ubicación para restringir el acceso del cliente y del caso de un usuario según una combinación de la configuración de la seguridad de ubicación para la organización y la configuración de la seguridad de acceso al producto para el producto. La seguridad se puede aplicar basándose solo en una ubicación o utilizando una combinación de los valores de seguridad de ubicación y de producto. Un usuario solo puede acceder a los casos de su ubicación o sububicaciones. Sin embargo, si está configurada la seguridad de acceso al producto para el producto que rige el caso, es posible que el usuario tenga más restricciones al acceder al caso. Por ejemplo, si un usuario no tiene la seguridad de acceso al producto pertinente como parte de su perfil de seguridad para ver un caso, se denegará el acceso del usuario al caso. Para obtener más información sobre la seguridad basada en la ubicación, consulte la Guía de administración de ubicaciones de Cúram.

# **Configuración de productos de prestación**

Hay disponibles varios valores específicos de la configuración de productos de prestación. Estos valores se utilizan para especificar cómo se crean los pagos excesivos o pagos insuficientes sobre reevaluación y cómo se realizan las deducciones de los casos basados en dicho producto de prestación. Los valores específicos de deducción se aplican tanto a deducciones de terceros (deducciones realizadas de las prestaciones del participante para efectuar los pagos a un tercero como una empresa de servicio público) y a deducciones estándar (cualquier otra deducción del pago de prestación del participante). Estos valores también permiten configurar límites para el importe de la deducción total que se puede deducir de los pagos emitidos para el producto de prestación.

### **Utilización del resumen de revalorización**

El valor de revalorización acumulada se utiliza para determinar si las cantidades de pagos excesivos o insuficientes deben dividirse y mostrarse por componente de caso para un candidato o acumulado en una cantidad que combine las cantidades excesivas o insuficientes de cada componente de caso. Si está habilitado el valor de usar revalorización acumulada, en la revaloración de un caso, ya sea un pago excesivo o un pago insuficiente, se creará un caso. Los casos de pago excesivo o insuficiente contendrán un componente de prestación de pago excesivo o uno de insuficiente para la cantidad acumulada. Por ejemplo, si la revalorización tiene lugar por un cambio de circunstancia que dará como resultado un pago excesivo de un componente de apoyo de ingreso de una cantidad de 50 dólares y un pago insuficiente de un componente de subsidio médico de la cantidad de 20 dólares, se crea un caso de pago excesivo de 30 dólares. Cuando se crea La deuda de pago excesivo dentro del caso de corrección de pago, se crea un elemento de línea de deuda y aparece la cantidad de pago excesivo de 30 dólares.

<span id="page-27-0"></span>Si no se habilita este valor, se crea el caso de corrección de pago sobre la revalorización de caso. Una corrección de pago puede representar un pago excesivo o inferior y permite a los usuarios ver los importes de pago excesivo o pago insuficiente divididos por componente de caso para un candidato. Tanto si la corrección de pago representa un pago insuficiente o un pago excesivo se rige en función de que el saldo total del importe del caso de corrección de pago sea un pago insuficiente o un pago excesivo. Por ejemplo, si la revalorización tiene lugar por un cambio de circunstancia que dará como resultado un pago excesivo de un componente de apoyo de ingreso de una cantidad de 50 dólares y un pago insuficiente de un componente de subsidio médico de la cantidad de 20 dólares, se crea un caso de corrección de pago de 30 dólares. Cuando se crea la deuda de pago excesivo dentro del caso de corrección de pago, se crean y muestran dos elementos de línea de deuda, uno para un pago excesivo de 50 dólares para el componente de apoyo de ingresos y uno para el pago inferior de 30 dólares para el componente de subsidio médico. Para obtener más información sobre correcciones de pago, consulte ["Configuración de correcciones de pagos" en la página 22.](#page-29-0)

### **Tasa máxima de deducción**

Se utiliza el valor de Tasa máxima de deducción para determinar el porcentaje máximo de un pago de prestación que se puede deducir del importe del pago total. Por ejemplo, si se establece la tasa máxima de deducción para un producto de prestación en 50, el importe total de todas las deducciones para un caso basado en ese producto no pueden superar el 50% del importe del pago de prestación. Las deducciones se procesan en el orden en que se registran en el sistema; la primera deducción que haga que el porcentaje de deducción supere la tasa máxima de deducción para el caso impedirá que se procesen las deducciones futuras.

#### **Importe de la deducción mínima**

Se utiliza el valor de Importe de la deducción mínima para determinar el importe mínimo que se puede deducir de los casos basados en este producto. No se procesan las deducciones si están por debajo de este importe mínimo. Por ejemplo, si el importe de la deducción mínima es 10 euros, no se pueden procesar las deducciones a no ser que sean superiores a 10 euros. El importe de la deducción mínima es para reducir el número de pequeños pagos recibidos por las empresas de servicios básicos y otras empresas, que quizá prefieran recibir varias deducciones acumuladas en un pago y simplificar el procesamiento financiero.

### **Importe del pago mínimo**

Se utiliza el valor de importe del pago mínimo para determinar el importe mínimo que un participante debe recibir después de que se han procesado todas las deducciones con el pago total de la prestación. Por ejemplo, si el importe del pago mínimo es 40 euros y está planificada una deducción que provocará que el pago total de la prestación baje a 30 euros, no se procesará la deducción.

#### **Propiedades de aplicación de deducciones**

Hay dos propiedades de administración del sistema relacionadas con la creación de deducciones a nivel de un caso.

v Se utiliza la propiedad de la aplicación curam.case.deduction.appliedDeductionParticipants para dictar entre qué participantes se puede buscar cuando un asistente social busca participantes en base a cuya responsabilidad se asignará una deducción aplicada. El valor predeterminado es Empleador, Tercero, Persona, Empresa de servicio público que significa que se puede buscar entre empleadores, terceros, personas y empresas de servicio público al crear una deducción aplicada a nivel de un caso.

v Se utiliza la propiedad de la aplicación, curam.case.deduction.thirdPartyDeductionParticipants para dictar entre qué <span id="page-28-0"></span>participantes se puede buscar cuando un asistente social busca un participante tercero que recibirá un importe de deducción. El valor predeterminado es Empleador, Tercero, Persona, Empresa de servicio público que significa que se puede buscar entre empleadores, terceros, personas y empresas de servicio público al crear una deducción de terceros a nivel de un caso.

### **Asociación de deducciones a productos de prestación**

Además de los valores de deducción descritos anteriormente, se pueden asociar a un producto tipos de deducción nuevos y ya existentes en el sistema. Esto permite que se creen las deducciones en el nivel de caso para cualquier caso basado en dicho producto. Además de configurar detalles sobre el tipo de deducción, se puede asignar una prioridad a cada deducción que dicta el orden en que se procesa cuando se generan los pagos para los casos basados en el producto.

Además de configurar detalles sobre el tipo de deducción, se puede asignar una prioridad a cada deducción que dicta el orden en que se procesa cuando se generan los pagos para los casos basados en el producto. Si ya existe una reducción asociada al producto con la misma prioridad que la reducción nueva o actualizada asociada al producto, la prioridad de la reducción existente se actualizará automáticamente para tener la misma prioridad. La prioridad de cualquier otra reducción existente puede verse afectada también en el resultado. Una función de secuenciación aumentará o disminuirá automáticamente las prioridades de cualquier otra reducción asociada al producto. Por ejemplo, si se añade una reducción con prioridad de 1 y ya hay una reducción con dicha prioridad, la nueva se almacenará con prioridad de 1 y la existente se almacenará con prioridad de 2.

La configuración también se encuentra disponible, la cual da a la agencia la posibilidad de definir si se permiten reducciones que se superpongan. Si la reducción está configurada para que no se permita la superposición de reducciones, aparecerá un mensaje de validación si el usuario intenta activar una reducción que ya existe en el caso durante un periodo de tiempo que coincide. Esto se puede configurar para todas las categorías de reducciones (aplicadas, no aplicadas y de terceros).

Cuando un tipo de deducción se asocia a un producto de prestación, dicho tipo de deducción se vuelve disponible automáticamente para su selección a nivel de caso. Para obtener más información sobre cómo configurar los tipos de deducción, consulte la Guía de deducciones de Cúram.

# **Configuración de productos de obligatoriedad**

Hay disponibles varios valores específicos de la configuración de productos de obligatoriedad. Estos valores desencadenan acciones específicas cuando se reevalúan los pasivos, en función de que se descubran pagos excesivos o pagos insuficientes durante la reevaluación. En los apartados siguientes se describen estos valores.

### **Habilitación de la reevaluación normal**

La reevaluación normal crea un pago excesivo o insuficiente basándose únicamente en circunstancias cambiantes. El cálculo básico para la reevaluación normal es [Real - Reevaluado].

Si se indica el valor de 'Reevaluación normal' y se reevalúa un caso, el sistema no intenta reconciliar los pagos que se hayan recibido con los importes de responsabilidad.

<span id="page-29-0"></span>Si no está habilitado el valor de Reevaluación normal y se reevalúa un caso, el caso sufre una reevaluación reconciliada, el sistema crea un pago excesivo o insuficiente basándose en las circunstancias cambiantes, los pagos relacionados recibidos y los pagos de asignación excesiva. El cálculo básico para la reevaluación reconciliada es [(Real - Reevaluado) (Real - Recibido)]. Como parte de la reevaluación reconciliada, el motor de evaluación asigna también los pagos recibidos y ajusta el importe sin procesar en los elementos de asignación en exceso. Este procesamiento no se produce como parte de una reevaluación normal.

### **Habilitación de la sobreasignación**

Una sobreasignación es el pago de un importe monetario superior al importe facturado. Si está indicado el valor de Asignar más para un producto de obligatoriedad, se pueden asignar los importes monetarios superiores a los importes facturados a un participante con respecto a un pasivo (pago) pendiente. Por ejemplo, si se han facturado 100 euros a un empleador y se ha recibido un pago de ese empleador por 120 euros, se asignan los 120 euros con respecto a los 100 euros, con lo que se crea una sobreasignación de 20 euros.

Si no se indica el valor de sobreasignación, la asignación no puede superar el importe de obligatoriedad. Se utilizan sobreasignaciones para los productos en los que las obligatoriedades son generalmente una estimación de lo que se debería facturar. Por ejemplo, las obligatoriedades de contribución del empleador son generalmente una estimación, porque el empleador tenderá a tener más información sobre el número de empleados.

Se utiliza también el valor de Asignar más para determinar cómo se volverán a generar los pagos cancelados si el pago inicial incluía una deducción. Si no está habilitado el valor, si se regenera un pago y la deducción hecha junto con el pago inicial supera el importe del pasivo (pago) pendiente, no se regenerará una réplica exacta del pago inicial. El sistema solo deducirá el importe del pasivo pendiente. Si está habilitado el valor, si se regenera un pago y la deducción hecha junto con el pago inicial supera el importe del pasivo pendiente, el sistema regenerará una réplica exacta del pago inicial.

# **Configuración de correcciones de pagos**

Se configuran las correcciones de pagos para corregir los pagos insuficientes o excesivos detectados en la revaluación de un caso. Se utiliza un producto de corrección de pago para facturar a los participantes que se les ha pagado en exceso o pagar a los participantes cuyo pago ha sido insuficiente. A diferencia de los productos de prestación y obligatoriedad que pueden crearse en la aplicación de administración mediante el asistente del producto, el producto de corrección de pago viene preconfigurado y se proporciona específicamente para utilizarlo en el procesamiento de pagos insuficientes o excesivos que solo se pueden mantener mediante la aplicación de administración con el fin de satisfacer las necesidades de procesamiento de pagos insuficientes y excesivos de la agencia.

Las opciones de configuración que están disponibles para el producto de corrección de pago se modelan en opciones de configuración estándar disponibles para los tipos de productos de obligatoriedad y prestación. Estas opciones incluyen todos los valores necesarios para habilitar el caso de corrección de pago para servir de caso de pago insuficiente o de caso de pago excesivo como los valores financieros descritos en ["Configuración del procesamiento financiero de productos"](#page-22-0) [en la página 15,](#page-22-0) así como los valores descritos en ["Configuración de la información](#page-11-0) [de un caso común" en la página 4](#page-11-0) que son aplicables a varios tipos de casos como los valores de nombre de caso, página de inicio y fecha.

<span id="page-30-0"></span>Un administrador puede restringir también el acceso en los casos de corrección de pago mediante la seguridad de productos descrita en ["Valores de seguridad de](#page-25-0) [acceso del producto" en la página 18,](#page-25-0) configurar comprobaciones de aprobación, patrones de entrega, hitos y restricciones de tiempo, asimismo asociar las deducciones al producto de corrección de pago para utilizarlas cuando el caso de corrección de pago representa un pago insuficiente.

# **Configuración de motivos de ausencia**

Se pueden configurar los motivos de ausencia para los productos de obligatoriedad y de prestación. Los motivos de ausencia se utilizan para definir los motivos de ausencia aceptables aplicables a un programa en particular como cupones de comida; por ejemplo, un motivo de ausencia aceptable puede ser la 'pérdida de un familiar' para que un cliente se ausente de una actividad de formación en el trabajo planificada. Se utiliza el valor de Aceptable para indicar si el motivo de ausencia es aceptable.

También están disponibles los valores para indicar si un motivo de ausencia es pagable y/o deducible. Tenga en cuenta que estos valores solo son aplicables al proceso de CPM. Para obtener más información sobre estos valores, consulte la Guía de Cúram Provider Management.

# **Configuración de procesos de apelación**

Se puede configurar un proceso de apelación personalizado para los productos que proporciona la agencia. Los procesos de apelación permiten el escalamiento de una apelación a un cuerpo de toma de decisiones superior. Existen tres tipos de apelación: audiencia, revisión de audiencia y revisión judicial. La configuración del proceso de apelación permite a la agencia configurar el orden en el que se pueden crear estos tipos de apelación cuando se crea una apelación para una decisión en un caso de entrega de producto. Para obtener más información sobre cómo configurar los procesos de apelación, consulte la Guía de Cúram Appeals.

# **Configuración de pagos de primas**

Los pagos de primas son pagos únicos o no estándar emitidos a los destinatarios de la prestación.

Las opciones disponibles en la lista desplegable Tipo de prima están asociadas a la tabla de códigos BonusTypeCode. Este es el tipo de prima que se paga. Durante la administración del sistema se puede añadir dinámicamente un nuevo tipo a esta tabla de códigos y publicarlo.

Se utilizan los valores Fecha de inicio y Fecha de finalización para definir el período de tiempo durante el que se va a aplicar la prima a los casos basados en este producto.

Se utiliza el valor de Importe de la prima para determinar el importe de la prima que se pagará a los destinatarios de la prestación. Por ejemplo, se puede pagar una prima de 50 euros a los participantes mayores de 65 años como ayuda en los costes de combustible.

# **Configuración de las restricciones de tiempo**

Las restricciones de tiempo son los límites de tiempo aplicados a los productos. Se utiliza el valor de Número de días para determinar el período de tiempo máximo en días que se aplica al tipo de restricción de tiempo seleccionado a continuación. Por ejemplo, si el número máximo de días es 30 y el tipo de restricción de tiempo

<span id="page-31-0"></span>es 'primer recurso de apelación', el sistema establece un margen de tiempo de 30 días dentro del cuál un participante puede hacer una primera apelación en la decisión de un caso. Si el límite de tiempo no supera el período de tiempo máximo, la apelación es oportuna. Si el límite de tiempo supera el período de tiempo máximo, la apelación no es oportuna.

El valor de Tipo de restricción funciona junto con el valor de Número de días. Se trata del tipo de restricción de tiempo que está relacionado con la funcionalidad de límite de tiempo. Cuando se selecciona un tipo, el sistema aplica un límite de tiempo al producto que está regido por el número de días especificado antes. Por ejemplo, si se selecciona el tipo 'primer recurso de apelación', se aplica el límite de tiempo 'primer recurso de apelación'.

Las opciones disponibles en la lista desplegable Tipo de restricción están asociadas a la tabla de códigos ConstraintType. Se puede añadir un nuevo valor a esta tabla de códigos y publicarlo durante la administración del sistema. El valor predeterminado es 'primer recuso de apelación'. Se utiliza el valor de Fecha de inicio para definir la fecha a partir de la cuál es efectiva la restricción de tiempo del producto.

# **Configuración de productos para suministrar servicios**

Se puede configurar un servicio para que utilice el procesamiento de entrega de producto para suministrar el servicio. Estos tipos de servicios son una combinación de las características de una entrega de producto estándar y un suministro de servicio estándar. Esto permite a los asistentes sociales utilizar las características de entrega de producto como, gestión de pruebas, determinación de elegibilidad y procesamiento financiero para el servicio junto con funcionalidad específica de los suministros de servicio, como selección de proveedor y consulta de proveedor.

Los servicios que utilizan el procesamiento de entrega de producto se configuran en Cúram Provider Management (CPM) como ofertas de servicios. Si un administrador especifica una oferta de servicios para utilizar el procesamiento de entrega de producto, se debe especificar también un producto. El producto especificado debe configurarse primero de modo que sea adecuado para suministrarse como un servicio.

La mayoría de las configuraciones que están relacionadas con un producto estándar son también aplicables a un producto que se utiliza para suministrar un servicio. Por ejemplo, en las pruebas de caso, se pueden configurar las reglas que determinan la elegibilidad, los detalles de la decisión, las tablas de tasas y el procesamiento financiero para un producto que se utiliza para suministrar un servicio en la misma forma en que están configuradas para una entrega de producto estándar.

Este apartado proporciona una descripción general de las opciones de configuración específicas de un producto que se entrega como un servicio en lugar de como una entrega de producto estándar. Para obtener información detallada sobre cómo configurar ofertas de servicios y los distintos tipos de entrega disponibles para una oferta de servicios, consulte el apartado Guía de Cúram Provider Management.

## **Configuración de la visualización de información de entrega de producto**

Cuando un asistente social crea un servicio para un cliente, el sistema crea una entrega de servicio y se muestra al asistente social. Si el servicio utiliza el procesamiento de entrega de producto, el sistema crea también una entrega de

<span id="page-32-0"></span>producto en segundo plano, para gestionar el procesamiento de elegibilidad y financiero para el servicio. Cualquier funcionalidad relacionada con la entrega de producto relacionada con el procesamiento financiero y de elegibilidad como los datos financieros, las determinaciones y las pruebas se muestra automáticamente en el nivel de suministro de servicio y un asistente social puede verlo en el contexto de ese suministro de servicio.

Un administrador puede habilitar o inhabilitar la visualización de la entrega de producto asociada al servicio en las listas de casos. Para garantizar que no se devuelve la entrega de producto en ninguna búsqueda o lista de casos, se deben inhabilitar los valores de producto siguientes:

- v Visualizar en lista de programas participantes
- Mostrar en Curam Universal Access
- Mostrar en el filtro Mis casos
- v Mostrar en el filtro Buscar caso

### **Asignación de patrones de entrega**

En la creación de cada producto, se asigna un patrón de entrega predeterminado. El patrón de entrega define cómo y cuándo se entrega el producto en la forma de un pago.

Los servicios utilizan funcionalidad de candidato de entrega de producto o funcionalidad de candidato de factura. Si un servicio utiliza funcionalidad de candidato de entrega de producto, los pagos respecto al servicio se realizan al candidato de entrega de producto de acuerdo al patrón de entrega del candidato. Si el candidato no tiene especificado ningún patrón de entrega, se utilizará el patrón de entrega del producto como el valor predeterminado. Si un servicio utiliza funcionalidad de candidato de factura, CPM determina quién será el candidato, y se utiliza el patrón de entrega predeterminado del candidato de CPM (en lugar del patrón de entrega del producto) cuando se emiten los pagos respecto al servicio.

Para obtener información sobre cómo definir la funcionalidad de candidato para un servicio, consulte la sección 3.8 de la Guía de Cúram Provider Management.

### **Configuración de casos con final abierto**

El valor de Permitir casos finalizados abiertos dicta si se debe definir una fecha de finalización prevista para los servicios basados en este producto.

Para los servicios configurados para utilizar el procesamiento de entrega de producto, si no se especifica este valor para el producto, se debe especificar explícitamente una fecha de finalización al crear la prestación de servicio. Cuando se alcanza la fecha de finalización, cesan automáticamente los datos financieros emitidos respecto a la entrega de producto.

### **Configuración de las deducciones**

Los tipos de deducción nuevos y existentes en el sistema se pueden asociar a un producto que se utiliza para suministrar un servicio. Esto permite que se creen las deducciones para los candidatos definidos para los servicios basados en ese producto.

La funcionalidad de deducción para los productos está disponible solo para los servicios que utilizan candidatos de entrega de producto. Esto es debido a que el candidato para el servicio puede ser el cliente. Los asistentes sociales pueden gestionar a nivel de suministro de servicio las deducciones respecto a los servicios <span id="page-33-0"></span>que utilizan candidatos de entrega de producto. Si un servicio no utiliza candidatos de entrega de producto, por ejemplo, utiliza candidatos de factura, el candidato en la mayoría de los casos es un proveedor o un grupo de proveedores. En la CPM se gestionan las deducciones respecto a estos candidatos mediante las finanzas del proveedor y no son visibles a nivel de suministro de servicio.

Para obtener información sobre cómo definir la funcionalidad de candidato para un servicio, consulte la sección 3.8 de la Guía de Cúram Provider Management.

#### **Asociación de productos a categorías**

El administrador puede asignar los productos a las categorías de caso integrado para que se puedan añadir los casos basados en esos productos al caso integrado. Para los productos que se utilizan para suministrar servicios, no es necesario asociar un tipo de caso integrado al producto. Esto es debido a que el usuario añade un servicio, en lugar de un producto al caso integrado. El sistema crea la entrega de producto en segundo plano, para gestionar el procesamiento financiero y de elegibilidad para el servicio, y no se utiliza como un producto en sí mismo.

# **Configuración de reglas y pruebas de caso**

## **Introducción**

En este capítulo se proporciona una visión general de las opciones de configuración disponibles para las reglas y pruebas de un caso. Se utilizan las reglas y pruebas de un caso para determinar la elegibilidad y titularidad del cliente para los productos de la agencia. Las pruebas se configuran en la administración como tipos de pruebas dinámicos. Una vez configurados los tipos de pruebas, se asocian a los tipos de caso para que se puedan capturar en el nivel de caso. A continuación, se enlazan los tipos de pruebas con las reglas y se asignan las reglas a los productos para permitir al sistema determinar la elegibilidad y titularidad del cliente. En este capítulo también se proporciona una visión general de las opciones de configuración disponibles para la vista Flujo de pruebas.

# **Configuración de tipos de pruebas**

En general, para crear un nuevo tipo de pruebas dinámicas los administradores configuran el nombre, el nombre lógico, el periodo de vigencia y un nombre de grupo que se utiliza para contener los identificadores de seguridad del tipo de pruebas.

Una vez creado el tipo de pruebas, el sistema crea automáticamente una nueva versión del tipo de pruebas. Los administradores deben editar entonces los metadatos para la versión recién creada mediante el editor de pruebas dinámicas. Se utiliza el editor para crear todas las páginas de pruebas que están relacionadas con el nuevo tipo de pruebas. Esto incluye diseñar el modo en que aparecerán las páginas en el espacio de trabajo de pruebas. Cuando se ha configurado un tipo de pruebas y se han diseñado sus metadatos en el editor, éste se activa para ponerlo a disposición para su asociación a los casos. Para obtener una explicación detallada de cómo se configuran los tipos de pruebas dinámicas, consulte la Guía de configuración de pruebas dinámicas de Cúram.

#### **Asociación de tipos de pruebas a casos**

A cada tipo de pruebas se le asocia un tipo de caso integrado o un tipo de caso de entrega de producto. Si el tipo de pruebas se va a gestionar en el nivel de caso integrado, se le asocia a un tipo de caso integrado donde se puede capturar en el caso integrado en el nivel de caso y además puede reutilizarlo cualquier entrega de <span id="page-34-0"></span>producto dentro de ese caso integrado. Tenga en cuenta que si el tipo de pruebas se va a gestionar desde un caso de entrega de producto autónomo, se asocia al producto que rige ese caso.

En la tabla siguiente se describen las opciones de configuración para asociar un tipo de pruebas dinámico a un tipo de caso de entrega de producto:

*Tabla 3. Valores de configuración de asociación de pruebas*

| Descripción                                                                                                    |
|----------------------------------------------------------------------------------------------------|
| Este valor permite al administrador<br>seleccionar el tipo de pruebas<br>preconfigurado para asociarlo al tipo de<br>caso.                                                                                                    |
| Este valor permite al administrador<br>seleccionar una categoría de pruebas a la<br>que pertenece el tipo de pruebas. Por<br>ejemplo, el tipo de pruebas 'Ingresos<br>salariales' pertenece a la categoría de<br>pruebas 'Ingresos'. Las categorías de pruebas<br>disponibles para selección se asocian a la<br>tabla de códigos EvidenceCategory. Se puede<br>añadir una nueva categoría de pruebas a<br>esta tabla de códigos y publicarlo durante la<br>administración del sistema. Para<br>proporcionar flexibilidad, el mismo tipo de<br>pruebas puede pertenecer a varias<br>categorías. Por ejemplo, el tipo de pruebas<br>'Ingresos salariales' puede pertenecer a la<br>categoría de pruebas 'Ingresos' y a la<br>categoría de pruebas 'Unidad familiar'. Estas<br>categorías de pruebas se muestran en el<br>espacio de trabajo de pruebas y se utilizan<br>para definir el subconjunto de tipos de<br>pruebas que se pueden capturar en un caso.<br>Cada categoría está disponible como una<br>opción de filtro cuando un asistente social<br>captura nuevas pruebas para ese tipo de<br>pruebas dentro del espacio de trabajo de<br>pruebas. Por ejemplo, al capturar nuevas<br>pruebas, un asistente social puede filtrar la<br>lista desplegable Categoría por 'Todas'. El<br>sistema muestra automáticamente todos los<br>tipos de pruebas asociados a cualquier<br>categoría dentro de la administración. |
|                                                                                                    |

<span id="page-35-0"></span>

| Valor de configuración | Descripción                                                                                                    |
|------------------------|----------------------------------------------------------------------------------------------------|
| Orden de clasificación | Este valor se utiliza para dictar el orden en<br>que se enumera en el tipo de pruebas dentro<br>el espacio de trabajo de pruebas. Por<br>ejemplo, se establece el orden de<br>clasificación del tipo de pruebas Fondo de<br>pensiones en 1 y se establece el orden de<br>clasificación para el tipo de pruebas<br>'Inmuebles' en 2. Cuando un asistente social<br>consulta los tipos de pruebas de la categoría<br>para crear nuevas pruebas en el espacio de<br>trabajo de pruebas, se enumera en primer<br>lugar el tipo de pruebas Fondo de pensiones<br>y en segundo lugar el tipo de pruebas<br>Inmuebles. Si no se especifica ningún orden<br>de clasificación, se enumeran los tipos de<br>pruebas en orden alfabético. Tenga en cuenta<br>que de forma predeterminada, los tipos de<br>pruebas se incluyen en orden alfabético. |
| Enlace rápido          | Este valor se utiliza para dictar si el tipo de<br>pruebas va a estar disponible como una<br>opción de filtro 'Preferido' en el espacio de<br>trabajo de pruebas. Por ejemplo, si está<br>habilitado este valor para el tipo de pruebas<br>'Ingresos salariales', cuando un asistente<br>social selecciona la opción de filtro de<br>categoría 'Preferido' al capturar nuevas<br>pruebas se devuelve el tipo de pruebas<br>'Ingresos salariales'.                                                                                                    |

*Tabla 3. Valores de configuración de asociación de pruebas (continuación)*

### **Habilitación del uso compartido de pruebas en los tipos de pruebas**

El uso compartido de pruebas permite compartir pruebas entre las agencias. Los administradores pueden elegir qué tipos de pruebas se deben compartir y luego habilitar o inhabilitar cada tipo de pruebas para compartir en cada tipo de caso. Por ejemplo, un tipo de caso integrado puede tener varios tipos de pruebas y puede que solo algunos de estos tipos de pruebas sean adecuados para compartir, por lo tanto solo se habilitarán estos tipos. Tenga en cuenta que para que el uso compartido de pruebas funcione a nivel de un caso, las agencias además de habilitar el uso compartido de pruebas en los tipos de pruebas, deben instalar también la funcionalidad Cúram Evidence Broker. Para obtener más información, consulte la Guía de Cúram Evidence Broker.

### **Configuración de comprobaciones de la aprobación de pruebas**

Para configurar las comprobaciones de la aprobación de pruebas, los administradores especifican el porcentaje de cambios en las pruebas que requieren la aprobación manual. Todos los demás cambios en las pruebas se aprueban automáticamente.

Las comprobaciones de la aprobación de pruebas se pueden configurar también en el nivel de usuario y de la organización. Los valores de comprobación de la aprobación de pruebas de un producto constituyen el "último paso" de la evaluación del sistema para determinar si la ausencia de pruebas requiere aprobación. Dicho de otro modo, cuando se envían las pruebas para que un usuario las apruebe, el sistema comprueba en primer lugar el valor de

<span id="page-36-0"></span>comprobación de la aprobación de pruebas del usuario, luego comprueba los valores de aprobación de pruebas de la unidad organizativa a la que pertenece el usuario. Después de comprobar estos valores, el sistema verifica el valor de aprobación de pruebas en el nivel del producto. Si en cualquier punto el sistema determina que las pruebas requieren aprobación, se asigna el caso a un supervisor de caso para su aprobación.

# **Configuración de conjuntos de reglas y diseño de reglas**

Antes de que el sistema tome determinaciones en relación a la elegibilidad y la titularidad del cliente, las reglas que se aplican a los datos del mundo real de un cliente se deben diseñar como clases de reglas mediante el editor de reglas de Cúram. Los conjuntos de reglas se configuran para contener estas reglas que se deben enlazar con los tipos de pruebas, las entidades no de pruebas y los productos para los que se determinará la elegibilidad. En las subsecciones siguientes se proporciona una descripción general de las opciones de configuración disponibles que admiten la configuración del conjunto de reglas, el diseño de reglas y la asignación de reglas a tipos de pruebas y productos.

# **Configuración y categorización de conjuntos de reglas**

Los administradores pueden configurar los conjuntos de reglas creando unos nuevos o modificando los existentes en la lista de conjuntos de reglas que están activos actualmente en el sistema. Para crear un conjunto de reglas, se especifica el nombre del conjunto de reglas y el nombre que se visualiza. El nombre del conjunto de reglas es el nombre técnico del conjunto de reglas y no se puede modificar. El nombre de visualización del conjunto de reglas que aparece en un administrador dentro de la aplicación de administración.

Cada conjunto de reglas nuevo se puede asociar a una categoría de reglas existente seleccionándola de las categorías existentes configuradas en el sistema. Tenga en cuenta que se pueden crear nuevas categorías de reglas también en la administración de aplicaciones. Se añade un nombre y una descripción para cada categoría de reglas nueva. Para modificar un conjunto de reglas existente, los administradores pueden buscar el conjunto de reglas filtrándolo por categoría utilizando la lista desplegable Categoría. El conjunto de reglas necesario se puede modificar después en la lista de conjuntos de reglas devuelta. Una vez que se configura un conjunto de reglas, habitualmente un diseñador de reglas define o modifica las clases de reglas contenidas en el conjunto de reglas y sus atributos correspondientes, en el editor de Cúram Express Rules. Una vez definido el conjunto de reglas, se publica y se valida.

Para obtener información más detallada sobre cómo crear y editar las reglas mediante el editor de CER, consulte la guía Cómo trabajar con Cúram Express Rules.

# **Enlace de reglas con pruebas mediante las configuraciones de datos de reglas**

Se utilizan las configuraciones de datos de reglas para enlazar los datos necesarios para verificar la elegibilidad y la titularidad con las reglas que se utilizan para determinarlas. La aplicación permite que se enlacen los tipos de pruebas y las entidades no de pruebas con los conjuntos de reglas mediante las configuraciones de datos de reglas. Se puede añadir automáticamente una nueva configuración de datos de reglas. Para su comodidad, las configuraciones de reglas de datos existentes también se pueden copiar y editar sobre la marcha, según sea necesario. <span id="page-37-0"></span>Se debe especificar un nombre para cada configuración de datos de reglas y luego se añaden los datos en formato XML. Por ejemplo, se puede añadir una configuración de datos que enlace los datos de ayuda a los ingresos con el conjunto de reglas de elegibilidad y titularidad de producto de ayuda a los ingresos.

Para que cada configuración de datos de reglas en curso de edición pase a estar activa en el sistema se debe publicar. Una vez publicada, se tendrán en cuenta los cambios cuando se produzca la siguiente reevaluación de un caso dentro de cualquier caso de entrega de producto basado en un producto que utiliza la configuración de datos de reglas que ha cambiado, por ejemplo, cuando se inicia manualmente la reevaluación dentro del caso o se generan los datos financieros. El sistema captura también la información sobre el hecho de que se han producido cambios en las configuraciones de datos de reglas, y luego utilizan esta información los procesos por lotes que se pueden iniciar para reevaluar todos los casos afectados por el cambio. Para obtener información más detallada sobre las configuraciones de datos de reglas, consulte el apartado Cómo crear productos en la guía de Cúram.

# **Asignación de reglas a productos**

Para que las decisiones de elegibilidad se creen en los casos de entrega de producto basándose en los productos, se deben asignar las reglas diseñadas para determinar la elegibilidad y titularidad a los productos. Tenga en cuenta que la aplicación facilita la asignación de Cúram Express Rules y reglas de Cúram a los productos de prestaciones y de obligatoriedad, dependiendo de que el producto esté configurado para utilizarlo con Cúram Express Rules o con las reglas de Cúram. En las cuatro subsecciones siguientes se describen las opciones de configuración disponibles para la asignación de Cúram Express Rules a los productos. Para obtener una descripción de cómo se asignan las reglas de Cúram a los productos, consulte ["Asignación de reglas de Cúram a los productos" en la](#page-41-0) [página 34.](#page-41-0)

### **Asignación de un periodo de producto a un producto**

Para asignar reglas a los productos se utilizan los periodos de producto. Cada periodo de producto define el margen de tiempo en el que son aplicables al producto los conjuntos de reglas, por ejemplo, el año natural 2011. Por lo tanto, cada producto debe tener un periodo de producto asociado para determinar la elegibilidad y la titularidad del cliente. Un administrador puede crear uno o varios periodos de producto para un producto.

En la tabla siguiente se describen los valores de configuración disponibles del periodo de producto:

| Valor de configuración | Descripción                                                                                                    |
|------------------------|----------------------------------------------------------------------------------------------------|
| Nombre                 | El nombre del periodo de producto. Este<br>campo es obligatorio.                                                                                                    |
| Fecha de inicio        | Este valor se utiliza para determinar la fecha<br>a partir de la que está vigente el periodo de<br>producto. Este campo es obligatorio. La<br>fecha de inicio toma como valor<br>predeterminado la fecha actual en que se<br>crea el periodo de producto. |

*Tabla 4. Valores de configuración de periodo de producto*

| Valor de configuración          | Descripción                                                                                                    |
|---------------------------------|----------------------------------------------------------------------------------------------------|
| Fecha de finalización           | La fecha hasta la que está vigente el periodo<br>de producto. Tenga en cuenta que si<br>nningún periodo de producto asignado a un<br>producto tiene una fecha efectiva que cubre<br>el tiempo de vida del caso de entrega de<br>producto, el sistema solo determinará la<br>elegibilidad hasta la fecha de finalización<br>especificada por el último periodo de<br>producto. Por ejemplo, un caso de entrega<br>de producto tiene una fecha de inicio de<br>caso del 1 de enero de 2011 y una fecha de<br>finalización prevista del 31 de diciembre de<br>2011, y su producto asociado tiene solo un<br>periodo de producto con una fecha de<br>finalización del 1 de noviembre de 2011. El<br>sistema determinará la elegibilidad del<br>cliente hasta noviembre. A partir del 1 de<br>noviembre de 2011, se mostrará la decisión<br>siguiente en el nivel de un caso: No se ha<br>podido determinar la elegibilidad. |
| Regla de estructura de producto | Se utiliza este valor para asignar el conjunto<br>de reglas de estructura de producto que<br>define a qué objetivos y distintivos de<br>objetivo tiene derecho potencialmente el<br>cliente a recibir para el producto. Este<br>campo es obligatorio. El administrador<br>busca la regla de estructura de producto a la<br>que pertenece en la lista desplegable<br>Conjunto de reglas. Se seleccionará la regla<br>de estructura de producto de la lista de<br>reglas mostrada. Tenga en cuenta que se<br>deben configurar antes los conjuntos de<br>reglas disponibles en la lista desplegable.<br>Para obtener más información sobre cómo<br>configurar los conjuntos de reglas, consulte<br>"Configuración de conjuntos de reglas y<br>diseño de reglas" en la página 29.                                                                                                    |

*Tabla 4. Valores de configuración de periodo de producto (continuación)*

<span id="page-39-0"></span>

| Valor de configuración              | Descripción                                                                                                    |
|-------------------------------------|----------------------------------------------------------------------------------------------------|
| Regla de elegibilidad/titularidad   | Se utiliza este valor para asignar el conjunto<br>de reglas de elegibilidad/titularidad que se<br>utilizan para determinar la elegibilidad y la<br>titularidad del cliente para el producto. Este<br>valor es obligatorio. Para determinar la<br>elegibilidad del cliente, se debe asignar un<br>conjunto de reglas de elegibilidad/<br>titularidad al producto en un período de<br>tiempo que cubre el tiempo de vida del caso<br>de entrega de producto. Para los períodos de<br>tiempo para los que no se ha asignado<br>ningún conjunto de reglas de<br>elegibilidad/titularidad, se mostrará la<br>decisión siguiente a nivel de un caso: No se<br>ha podido determinar la elegibilidad. El<br>administrador debe buscar la regla de<br>elegibilidad/titularidad seleccionando el<br>conjunto de reglas al que pertenece en la<br>lista desplegable Conjunto de reglas. Se<br>seleccionará la regla de elegibilidad/<br>titularidad en la lista de reglas mostrada.<br>Tenga en cuenta que se deben configurar<br>antes los conjuntos de reglas disponibles en<br>la lista desplegable. Para obtener más<br>información sobre cómo configurar los<br>conjuntos de reglas, consulte "Configuración<br>de conjuntos de reglas y diseño de reglas"<br>en la página 29. |
| Regla de factores de decisión clave | Este valor se utiliza para asignar el conjunto<br>de reglas de factores de decisión clave que<br>se utiliza para extraer la información sobre<br>los factores significativos relacionados para<br>determinar la elegibilidad del cliente para el<br>producto. Este valor es opcional. Estos<br>factores de decisión se mostrarán en la<br>representación gráfica de la determinación<br>mostrada en el nivel de caso. El<br>administrador debe buscar la regla de<br>factores de decisión clave seleccionando el<br>conjunto de reglas al que pertenece en la<br>lista desplegable Conjunto de reglas. Se<br>seleccionará la regla de factores de decisión<br>clave en la lista de reglas mostrada. Tenga<br>en cuenta que se deben configurar antes los<br>conjuntos de reglas disponibles en la lista<br>desplegable. Para obtener más información<br>sobre cómo configurar los conjuntos de<br>reglas, consulte "Configuración de conjuntos<br>de reglas y diseño de reglas" en la página<br>29.                                                                                                    |

*Tabla 4. Valores de configuración de periodo de producto (continuación)*

# **Asignación de reglas de detalles de decisión a productos**

Además de asignar reglas de estructura de producto, reglas de elegibilidad/titularidad y factores de decisión clave a productos, un administrador puede asignar de forma opcional una o varias reglas de detalles de decisión a un producto. Las reglas de detalles de decisión se utilizan para proporcionar una

<span id="page-40-0"></span>explicación fácil para el usuario de cómo se han determinado la elegibilidad y la titularidad, para ayudar al usuario a comprender los resultados de la ejecución del conjunto de reglas de elegibilidad y titularidad. Hay dos pasos para asignar las reglas de detalles de decisión a los productos.

El primer paso consiste en configurar las categorías de visualización del producto que especifican cómo se debe agrupar y ordenar la información mostrada al usuario cuando visualiza los detalles de cómo se ha determinado una decisión en particular. Por ejemplo, la explicación de los resultados de una determinación se pueden agrupar en categorías de resumen, ingresos de la unidad familiar y gasto médico para que el usuario pueda ver la información de resumen en primer lugar en una página y a continuación información detallada sobre la repercusión que han tenido los ingresos de la unidad familiar y los gastos médicos en una decisión en las páginas subsiguientes. Cada producto puede tener varias categorías de visualización asociadas.

En la tabla siguiente se describen las opciones de configuración disponibles al añadir una nueva categoría de visualización a un producto:

| Valor de configuración  | Descripción                                                                                                    |
|-------------------------|----------------------------------------------------------------------------------------------------|
| Nombre                  | El nombre de la categoría de visualización.<br>Este nombre determina la etiqueta que se va<br>a utilizar en la página que describe los<br>resultados de elegibilidad.                                                                                                    |
| Orden de visualización  | Este valor se utiliza para especificar el orden<br>de izquierda a derecha en que aparecerá la<br>página en que se muestra la información de<br>una categoría. Por ejemplo, si la categoría de<br>visualización resumen se establece en 1, se<br>mostrará en primer lugar la página que<br>muestra la información de resumen de una<br>decisión. |
| Página de visualización | Se utiliza este valor para especificar el<br>nombre de la página .jsp que se muestra<br>para la categoría.                                                                                                    |
| Referencia de categoría | El usuario ha especificado un número de<br>referencia que representa esta categoría de<br>visualización.                                                                                                    |

*Tabla 5. Valores de configuración de categoría de visualización*

El segundo paso consiste en asociar la regla de detalles de decisión adecuada al período de producto. Para cada regla de detalles de decisión, esto se realiza seleccionando la página de categoría de visualización en que se mostrarán los detalles de decisión y luego se asignan las reglas utilizadas para determinar la información que se muestra para la categoría. Un administrador debe seleccionar primero una categoría de visualización de la lista desplegable de categorías asociadas al producto. El administrador debe buscar después la regla de detalles de decisión seleccionando el conjunto de reglas al que pertenece en la lista desplegable Conjunto de reglas. Se seleccionará la regla de detalles de decisión adecuada de la lista de reglas mostrada. Tenga en cuenta que se deben configurar antes los conjuntos de reglas disponibles en la lista desplegable. Para obtener más información sobre cómo configurar los conjuntos de reglas, consulte ["Configuración de conjuntos de reglas y diseño de reglas" en la página 29.](#page-36-0)

## <span id="page-41-0"></span>**Edición de los detalles de determinación de elegibilidad**

Como parte de la configuración de las reglas para un producto, un administrador puede editar también las opciones de configuración de producto que se utilizan durante el proceso de determinación de elegibilidad y titularidad. Consulte la sección ["Configuración de decisiones y determinación de elegibilidad" en la página](#page-17-0) [10](#page-17-0) para obtener una descripción de estas opciones.

### **Publicación de reglas para productos**

Cuando se asignan inicialmente las reglas a los productos se encuentran en un estado de en curso de edición y por lo tanto deben publicarse para que el sistema las utilice al determinar la elegibilidad y titularidad dentro de un caso. Una vez publicadas las reglas, el administrador puede editar las reglas del producto existentes haciendo una copia de las reglas publicadas para un producto y luego editar las reglas según sea necesario. Una vez finalizados los cambios, se pueden publicar o descartar los cambios. Si se publican los cambios, se hace una instantánea de la versión anterior de las reglas y se guarda una nueva versión.

Una vez publicados los cambios, se tendrán en cuenta estos últimos la próxima vez que se produzca la reevaluación de un caso dentro de cualquier caso de entrega de producto basado en el producto, por ejemplo, cuando se inicie manualmente la reevaluación dentro del caso o se generen los datos financieros. El sistema captura también la información sobre el hecho de que se han producido cambios en las configuraciones de productos, y luego utilizan esta información los procesos por lotes que se pueden iniciar para reevaluar todos los casos afectados por el cambio. Para obtener una visión general de cómo se aplican los cambios en todo el sistema a los casos, consulte la Guía de gestión de casos integrados de Cúram.

El administrador puede ver también un historial de todas las versiones de las reglas asociadas al producto a lo largo del tiempo.

### **Asignación de reglas de Cúram a los productos**

Los conjuntos de reglas implementados mediante reglas de Cúram se pueden asignar a los productos. El proceso comienza con seleccionar el conjunto de reglas. Se busca el conjunto de reglas y se selecciona de la lista de conjuntos de reglas existentes.

Como mínimo, se debe asignar un conjunto de reglas a un producto como requisito previo para la determinación de la elegibilidad. La información registrada para la asignación de conjunto de reglas incluye el nombre del conjunto de reglas de elegibilidad que se va a asignar al producto y el periodo en que el conjunto de reglas se asigna al producto. Este periodo no puede solaparse con los periodos de asignaciones existentes de conjunto de reglas de producto. Se pueden asignar uno o varios conjuntos de reglas a un producto; sin embargo, solo un conjunto de reglas puede estar activo durante un período de tiempo determinado.

Tenga en cuenta que los conjuntos de reglas que se implementan mediante reglas de Cúram se mantienen utilizando el Editor de reglas de Cúram. Para obtener más información sobre cómo mantener estos conjuntos de reglas, consulte la Guía del editor de Cúram Express Rules.

# **Configuración de la vista del flujo de pruebas**

En esta secciones se describen las opciones de configuración disponibles para la vista del flujo de pruebas.

# <span id="page-42-0"></span>**Configuración del tipo de pruebas predeterminado para mostrarlo en la vista del flujo de pruebas**

Cuando un asistente social inicializa por primera vez la vista del flujo de pruebas, se muestra un tipo de pruebas predeterminado en el Flujo de pruebas. Tenga en cuenta que este tipo de pruebas predeterminado solo se muestra la primera vez que el asistente social accede a la vista del flujo de pruebas. La próxima vez que el asistente social acceda a la vista del flujo de pruebas, se mostrará automáticamente el último tipo de pruebas visualizado por el asistente social para que este último no tenga que volver a navegar hasta ahí. Está disponible la siguiente propiedad de la aplicación que determina el tipo de pruebas inicial que se va a visualizar en la vista del flujo de pruebas.

v Se utiliza curam.evidenceflow.defaultevidence.casetypecode para especificar el tipo de pruebas predeterminado que se va a mostrar en el Flujo de pruebas en la inicialización. Esta propiedad permite a los administradores seleccionar un tipo de pruebas predeterminado al cargar el sistema inicialmente el flujo de pruebas. Para ello se establece el valor de esta propiedad como un código de la tabla de códigos EvidenceType. El valor predeterminado es 'PET2', el código para el tipo de pruebas de detalles de la persona.

# **Configuración del retardo de cobertura de la vista del flujo de pruebas**

Se utiliza la propiedad de la aplicación curam.evidenceflow.coverdelay para especificar la duración de tiempo en milisegundos que lleva al sistema volver a cargar la vista del flujo de pruebas cada vez que cambia un elemento en el flujo de pruebas. En el caso de que la agencia encuentre que el tiempo de nueva carga es demasiado largo o demasiado breve, los administradores pueden utilizar esta propiedad para ajustar el intervalo de tiempo según sea necesario. El valor predeterminado de esta propiedad es '500' que significa que el panel inferior se volverá a cargar en 500 milisegundos cuando cambie un elemento del flujo de pruebas.

# **Habilitación del registro para la vista del flujo de pruebas**

Hay disponibles dos propiedades de la aplicación que controlan el registro de los procesos de flujo de pruebas. Si está habilitado el registro, el sistema añade información adicional sobre el procesamiento de pruebas ejecutado en el archivo de registro del servidor de aplicaciones. Los desarrolladores pueden utilizar esta información para analizar y resolver los problemas potenciales con la funcionalidad de pruebas.

- v Se utiliza curam.evidenceflow.defaultevidence.casetypecode.log.on para habilitar el registro cuando el sistema procesa el tipo de pruebas predeterminado Flujo de pruebas. El valor predeterminado de esta propiedad es 'YES' que significa que está activado el registro cuando el sistema recupera la configuración del tipo de pruebas predeterminado descrita en el apartado "Configuración del tipo de pruebas predeterminado para mostrarlo en la vista del flujo de pruebas". Si se producen problemas al recuperar esta configuración, los desarrolladores pueden consultar la información añadida al archivo de registro para analizar y resolver los problemas.
- Se utiliza curam.evidenceflow.coverdelay.log.on para habilitar el registro cuando el sistema recupera y procesa la configuración de retardo de cobertura de flujo de pruebas descrita en el apartado "Configuración del retardo de cobertura de la vista del flujo de pruebas" anterior. El valor predeterminado de esta propiedad es 'YES' que significa que está activado el registro cuando el sistema recupera la configuración del tipo de pruebas predeterminado descrita en el apartado "Configuración del tipo de pruebas predeterminado para mostrarlo en la vista del flujo de pruebas". Si se producen problemas al

<span id="page-43-0"></span>recuperar esta configuración, los desarrolladores pueden consultar la información añadida al archivo de registro para analizar y resolver los problemas.

## **Configuración del intervalo de sondeo de flujo de pruebas**

Se utiliza la propiedad de la aplicación curam.evidenceflow.polling.interval para determinar el intervalo de tiempo en milisegundos que el flujo de pruebas espera entre sondeos al servidor de aplicaciones para determinar si han cambiado las pruebas. El flujo de pruebas sondea el servidor cada vez que se realizan cambios a raíz de los cuáles se añaden o eliminan problemas, verificaciones o recordatorios en las pruebas.

Los sondeos en el servidor pueden ser costosos en lo que respecta a recursos de tiempo y de la máquina. Por ejemplo, si el intervalo de sondeo está establecido en un número muy bajo, puede disminuir el rendimiento del sistema. Si el intervalo de sondeo está establecido en un número muy elevado, es posible que los asistentes sociales tengan que esperar un largo periodo de tiempo antes de que puedan ver los cambios que han aplicado. Por ejemplo, un asistente social puede resolver un problema con una prueba, si embargo, si el intervalo de sondeo está establecido en 10 seguidos, el sistema no eliminará el problema del tipo de pruebas durante al menos 10 segundos. El valor predeterminado de esta propiedad es '2000' que significa que el sistema sondeará el servidor cada 2000 milisegundos para determinar si han cambiado las pruebas.

## **Validación del XML de la pila de flujo de pruebas**

Hay dos propiedades de la aplicación disponibles que se utilizan para determinar si se valida con su esquema el XML de la pila de flujo de pruebas enviado y recuperado en la base de datos de la aplicación. El XML de la pila es una representación de la funcionalidad de la pila de flujo de pruebas y su contenido en formato XML. Incluye la información siguiente: el nombre de la pila, la versión y los tipo de pruebas contenidos en la pila. La finalidad de la validación de XML de la pila es garantizar que la pila XML que el sistema recupera está en un formato admitido y entendido por la vista Flujo de pruebas. Si no se supera la validación del XML de la pila de flujo de pruebas, el sistema lo avisa automáticamente al usuario mediante un mensaje de error.

- v Se utiliza curam.evidence.stack.validate.data.on.retrieval para determinar si el XML de la pila que se recupera de la base de datos se valida con su esquema. El valor predeterminado de esta propiedad la establece en 'YES'. Los administradores quizá deseen establecer este valor en 'NO' para mejorar el rendimiento del sistema cuando el sistema recupera las pilas de la base de datos.
- v Se utiliza curam.evidence.stack.validate.data.on.set para determinar si se validan con el esquema los datos XML de la pila enviados a la base de datos. El valor predeterminado de esta propiedad la establece en 'YES'. Los administradores quizá deseen establecer este valor en 'NO' para mejorar el rendimiento del sistema cuando el sistema envía datos XML de la pila a la base de datos.

# **Configuración de la gestión continua de casos**

# **Introducción**

Este capítulo proporciona una descripción general de las opciones de configuración que dan soporte a la gestión de casos en curso en la aplicación.

# <span id="page-44-0"></span>**Configuración de búsquedas de casos**

Hay dos tipos de búsquedas de casos disponibles: la búsqueda de caso estándar y la búsqueda de caso mejorada. De forma predeterminada, está habilitada la búsqueda de caso estándar. Se puede habilitar la búsqueda de caso mejorada en la administración del sistema mediante propiedades de la aplicación. Los administradores pueden habilitar o inhabilitar la búsqueda de caso mejorada según sea necesario.

Se deben habilitar las dos propiedades de aplicación siguientes para que funcione la búsqueda de caso mejorada:

- v Se utiliza la propiedad de la aplicación curam.lucene.luceneEnhancedSearchEnabled para habilitar la funcionalidad de búsqueda mejorada en la aplicación. De forma predeterminada, esta propiedad está establecida en NO. Los administradores pueden habilitar la búsqueda mejorada estableciendo esta propiedad en YES.
- v Se utiliza la propiedad de la aplicación curam.lucene.luceneEnhancedCaseSearchEnabled para habilitar la búsqueda de caso mejorada. De forma predeterminada, esta propiedad está establecida en NO. Los administradores pueden habilitar la búsqueda de caso mejorada estableciendo esta propiedad en YES. Cuando está habilitada esta propiedad, se puede especificar el nombre y los apellidos del cliente como criterio de búsqueda en la página de búsqueda de caso.

Hay disponible una propiedad de la aplicación adicional que realiza cambios en los datos que se pueden buscar disponibles para la búsqueda mejorada.

v Se utiliza la propiedad de la aplicación

curam.lucene.luceneOnlineSynchronizationEnabled para habilitar un mecanismo de publicación de sucesos que reconoce los cambios en los datos que se pueden buscar. De forma predeterminada, esta propiedad está establecida en NO. Se debe establecer esta propiedad en YES para que los cambios en la información de un caso que se puede buscar los reconozca y seleccione el servidor de búsqueda.

Tenga en cuenta que además de la búsqueda de caso mejorada, se puede habilitar también una búsqueda mejorada para otras búsquedas en la aplicación como las búsquedas de personas, empleadores y proveedores de información. Las búsquedas mejoradas para estos tipos de búsquedas están fuera del ámbito de esta guía. Para obtener más información sobre las búsquedas mejoradas, consulte la Guía del desarrollador para el servidor de búsqueda genérico de Cúram.

# **Configuración de aprobaciones de casos**

Hay dos opciones de configuración disponibles que permiten a la agencia configurar las aprobaciones de casos. Tenga en cuenta que la aprobación de caso solo se aplica a los casos de entrega de producto. En los apartados siguientes se describen estas opciones.

### **Configuración de comprobaciones de aprobación de caso**

La funcionalidad de comprobación de aprobación de caso permite a las agencias configurar las comprobaciones de aprobación de casos en todos los casos regidos por un producto. Con el establecimiento de las comprobaciones de aprobación de caso en el nivel de producto se rigen todas los casos que entrega ese producto. Se utiliza el valor de Porcentaje para especificar el porcentaje de casos basados en ese producto que tiene que revisar un supervisor de caso. Por ejemplo, el 40 % de los casos requieren la aprobación manual; el otro 60 % se aprobará automáticamente.

<span id="page-45-0"></span>Se utiliza el valor de Coste estimado para especificar el coste estimado de los casos enviados para su aprobación. Todos los casos cuyo coste sea superior al coste estimado especificado en la comprobación de aprobación de caso configurada se enviarán a un supervisor de caso para su aprobación. Este valor funciona junto con el valor de Porcentaje descrito anteriormente. Todos los casos cuyo coste sea inferior o igual al coste estimado solo se comprobarán para su aprobación si están dentro del porcentaje de casos que se deben comprobar. Por ejemplo, si se especifica un porcentaje de 20 y un coste estimado de 200 euros, solo el 20 % de los casos enviados cuyo coste sea inferior o igual a 200 euros se comprobarán manualmente para su aprobación. Sin embargo, tenga en cuenta que tendrían que comprobarse para su aprobación todos los casos de un producto cuyo coste estimado sea superior a 200 euros.

Se pueden configurar también las comprobaciones de aprobación de caso a nivel de unidad organizativa y a nivel de usuario. En los niveles de unidad organizativa y de usuario, los administradores pueden especificar si se aplica la comprobación de aprobación de caso a un solo producto o a todos. Si se indican todos los productos, el supervisor de caso debe comprobar todos los casos del usuario enviados para su aprobación. Si la comprobación de aprobación de caso se aplica a un solo producto, solo requerirán aprobación los casos regidos por ese producto. Los valores de comprobación de aprobación de caso para un producto son el "último paso" de la evaluación del sistema para determinar si un caso requiere aprobación. Cuando el usuario envía un caso para su aprobación, el sistema en primer lugar comprueba el valor de comprobación de aprobación de caso del usuario, luego comprueba los valores de aprobación de caso para la unidad organizativa a la que pertenece el usuario. Tras comprobar estos valores, el sistema comprueba el valor de aprobación de caso en el nivel de producto. Si en cualquier punto el sistema determina que el caso requiere aprobación, se asigna el caso a un supervisor de caso para su aprobación.

### **Configuración de la aprobación de caso automática por parte de un usuario**

Se utiliza la propiedad de la aplicación

curam.case.productdeliveryapproval.automaticSupervisorCaseApproval para determinar si el sistema aprobará automáticamente los casos de entrega de producto enviados para su aprobación por el usuario que es el supervisor de caso. De forma predeterminada, este valor está establecido en YES. Si esta propiedad está establecida en NO, el sistema no aprobará automáticamente los casos de entrega de producto enviados para su aprobación por el supervisor de caso. En el envío, el supervisor de caso debe aprobar manualmente cada caso para que progrese a la siguiente etapa de su ciclo de vida.

# **Configuración de la visualización de procesamiento retardado**

Se utiliza la propiedad de la aplicación

curam.custom.delayedprocessing.dpdisplayinstatushistory para determinar si se muestra el estado 'Procesamiento retardado pendiente'. Procesamiento retardado pendiente es un estado de caso que el sistema utiliza para indicar al usuario que se está produciendo un procesamiento de sistema sustancial cuando se ejecuta un proceso en línea. El procesamiento retardado impide que el usuario tanga que esperar a que se complete un proceso antes de continuar con otras acciones del sistema. El valor predeterminado de esta propiedad es SÍ que significa que se muestra un estado 'Procesamiento retardado pendiente' en el Historial de estado de caso cada vez que aparece un procesamiento retardado pendiente.

Tenga en cuenta que se muestra temporalmente el estado 'Procesamiento retardado pendiente' en la página de inicio de entrega de producto independientemente del

valor establecido para esta propiedad. Se muestra este estado hasta que se completa el procesamiento. La finalidad de esto es hacer saber al usuario que se pueden realizar otras acciones del sistema cuando la entrega de producto está en el estado de procesamiento pendiente.

# <span id="page-46-0"></span>**Configuración de suspensión de caso y cierre de caso**

Se encuentra disponible una propiedad de aplicación del sistema que controla el proceso de suspensión de caso:

v La propiedad de la aplicación, curam.miscapp.payuptosuspendeddate, se utiliza para determinar si los pagos deben emitirse hasta la fecha de suspensión cuando se suspende un caso. El valor predeterminado de esta propiedad es YES, lo que significa que los pagos se emitirán hasta la fecha de suspensión. Si se define esta propiedad en NO, no se emiten pagos tras la fecha de suspensión del caso.

Hay disponibles tres propiedades de aplicación del sistema que controlan el proceso de cierre de casos:

- v Se utiliza la propiedad de la aplicación, curam.case.closeCaseWithTasks, para determinar si los casos que tienen tareas asociadas pendientes se pueden cerrar. Tenga en cuenta que esta propiedad es aplicable a la entrega de producto y al cierre de casos integrados. El valor predeterminado de esta propiedad es YES que significa los casos que tienen tareas pendientes asociadas se pueden cerrar. Si esta propiedad se establece en NO, los casos no se pueden cerrar hasta que todas las tareas pendientes de los casos estén cerradas.
- v La propiedad de la aplicación, curam.case.productdeliveryactivationeligibility.ineligibleautoclosecase se utiliza para determinar si se cierran automáticamente los casos no aptos. El valor predeterminado de esta propiedad es No, lo que significa que ningún caso de entrega de producto no apto se activará de la misma forma que una entrega de producto apta. Esta permite que tenga lugar la revalorización si hay prueba de cambios en el caso no apto, lo que puede hacer que se cambio la decisión a apto.
- v La propiedad de la aplicación, curam.miscapp.payuptocloseddate, se utiliza para determinar si los pagos deben emitirse hasta la fecha de cierre cuando se cierra un caso. El valor predeterminado de esta propiedad es YES, lo que significa que los pagos se emitirán hasta la fecha de cierre. Si no se define esta propiedad en NO, los componentes financieros se cerrarán y los pagos no se emitirán más.

# **Configuración de hitos de casos**

Todos los hitos de un caso se basan en una configuración de hitos asociados configurados como parte de la administración. Para dar soporte a la creación automática y manual de hitos dentro de un caso, es necesario establecer también una asociación entre una configuración de hitos y el tipo de caso (entrega de producto, caso integrado o tipo de exploración). Cada hito tiene unas fechas de inicio y finalización esperadas en las que está planificado un evento importante y unas fechas de inicio y finalización reales.

Se puede configurar también una renuncia de hito que permite que se cambien las fechas de inicio y finalización de hitos para los hitos creados automáticamente. Se pueden configurar también las comprobaciones de aprobación de solicitud de renuncia de hito en el nivel de organización y en el nivel de usuario, para todos los tipos de hito o para un hito de un tipo determinado.

La gestión de casos integrados de Cúram OOTB proporciona funcionalidad para configurar los hitos. Tenga en cuenta, sin embargo, que también es necesario algún desarrollo. La configuración de configuraciones de hitos y el desarrollo de hitos para trabajar en el nivel de un caso se describe por completo en la Guía del desarrollador de hitos de Cúram. Para obtener más información, consulte esta guía.

# <span id="page-47-0"></span>**Configuración de acciones de caso recientes**

Hay disponibles tres propiedades de la aplicación que controlan el número de días dentro de los cuales se muestran los casos en listas de un usuario de casos asignados, vistos y aprobados recientemente. Se trata de las siguientes propiedades:

- v La propiedad de la aplicación, curam.user.caserecentassigned, se utiliza para determinar el intervalo de tiempo (en días) dentro del cuál el sistema determina los casos que se van a asignar recientemente. Por ejemplo, si este valor se establece en 7, los casos que se han asignado a un usuario en los últimos 7 días se muestran en la lista de casos asignados recientemente del usuario. El valor predeterminado de esta propiedad es 7.
- La propiedad de la aplicación, curam.user.caserecentviewed, se utiliza para determinar el intervalo de tiempo (en días) dentro del cuál el sistema determina los casos que se van a ver recientemente. Por ejemplo, si este valor se establece en 7, los casos que un usuario ha visto en los últimos 7 días se muestran en la lista de casos vistos recientemente de ese usuario. El valor predeterminado de esta propiedad es 7.
- La propiedad de la aplicación, curam.user.caserecentapproved, se utiliza para determinar el intervalo de tiempo (en días) dentro del cuál el sistema determina los casos que se van a aprobar recientemente. Por ejemplo, si este valor se establece en 7, los casos que se han aprobado para un usuario en los últimos 7 días se muestran en la lista de casos aprobados recientemente de ese usuario. El valor predeterminado de esta propiedad es 7.

# **Configuración del registro de transacciones de un caso**

Se utiliza la propiedad de la aplicación curam.casetransactionlog.nooftransactions para determinar el número máximo de entradas mostradas en la página de inicio de caso dentro del registro de transacciones de un caso. Por ejemplo, el valor de esta propiedad se puede establecer en 15 tal que 15 es el número máximo de entradas que se pueden mostrar como transacciones de casos recientes en la página de inicio de caso de entrega de producto. Esta propiedad se establece como parte de la administración del sistema. Tenga en cuenta que el valor establecido para esta propiedad se aplica a los registros de transacciones de casos integrados y de casos de entrega de producto. El valor predeterminado es 10. Los administradores pueden cambiar este valor predeterminado según sea necesario. Tenga en cuenta que si el número de transacciones supera el número máximo establecido, solo se mostrarán en el registro de transacciones las transacciones más recientes.

# **Implementación de tablas de tasas**

# **Introducción**

En este apéndice se describe la funcionalidad proporcionada por la aplicación que permite a la agencia implementar las tablas de tasas. En este apéndice se describen las entidades de tabla de tasas y los campos que contienen. Se describen también los procesos de negocio de la tabla de tasas y se proporcionan ejemplos de cómo se pueden utilizar distintos tipos o tablas de tasas. Las tablas de tasas están diseñadas para almacenar cualquier valor o conjunto de valores determinado que puede variar con el tiempo. Las tablas de tasas pueden variar desde simples a complejas.

<span id="page-48-0"></span>Una tabla de tasas simple puede tener una sola columna con una sola fila que contiene un valor. Las tablas de tasas complejas pueden constar de varias columnas, que pueden contener varias subcolumnas y varias filas. Cada celda, además de un valor puede contener un valor mínimo y un valor máximo. La interpretación de los valores contenidos en una tabla de tasas depende del contexto en el que se utilizan.

# **Visión general de las tablas de tasas**

La funcionalidad tabla de tasas permite lo siguiente:

- v Las tasas pueden variar con el tiempo.
- v Las tasas se almacenan en estructuras de tabla.
- v Se pueden mantener las tasas de forma independiente de las reglas o el código.
- v Las tasas se basan de forma inherente en la fecha efectiva. Las tasas están en continuo aumento y disminución en línea con los cambios presupuestarios. Cada conjunto de tasas debe ser efectiva hasta que se especifica un conjunto de tasas con fecha efectiva.
- v Las tablas de tasas pueden ser unidimensionales o dimensionales con valores de tipo, mínimo y máximo asociados a cada entrada (de hecho, dan como resultado tablas tridimensionales).
- v Los usuarios pueden mantener las tablas de tasas en la aplicación.
- v Los procesos de negocio acceden a la tabla de tasas mediante el código.

Entre los ejemplos de tablas de tasas se incluyen:

- v Umbrales de edad: por ejemplo, menores de 65 y mayores de 18.
- v Límites monetarios: por ejemplo, las ganancias deben ser al menos de 4.000 euros, el capital debe ser inferior a 10.000 euros.
- v Límites en el número de horas trabajadas por semana.
- v Tasas impositivas que se van a aplicar a varias prestaciones.

# **Entidades de tabla de tasas**

Las cuatro entidades siguientes forman el diseño de funcionalidad de la tabla de tasas:

- RateHeader
- RateColumn
- RateCell
- RateRow

En el resto de esta sección se describen las entidades enumeradas anteriormente.

### **Cabecera de tasa**

La entidad de cabecera de tasa almacena los datos de cabecera para una tabla de tasas. Cada registro de esta tabla hace referencia a una tabla de tasas con una fecha efectiva y un estado. Contiene los campos siguientes:

*Tabla 6. Resumen de los campos de entidad de cabecera de tasa*

| Campo de entidad | Descripción                                                        |
|------------------|--------------------------------------------------------------------|
| Fecha efectiva   | Este campo es la fecha en que se vuelve<br>efectivo este registro. |

| Campo de entidad       | Descripción                                                                                                    |
|------------------------|----------------------------------------------------------------------------------------------------|
| Tipo de tabla de tasas | Este campo es el tipo de la tabla de tasas. Se<br>llena a partir de la tabla de códigos<br>RateTableType. Debe haber una entrada en<br>esta tabla de códigos para cada tabla de<br>tasas del sistema. Se utiliza este campo para<br>determinar el conjunto de registros<br>temporales que constituyen los datos de una<br>tabla de tasas determinada. |
| Estado de tasa         | Este campo es el estado de este registro. Se<br>llena a partir de la tabla de códigos<br>RateStatus. Donde se ha clonado un segundo<br>registro de una tabla de tasas el registro<br>original tendrá un estado de tasa de<br>reemplazado.                                                                                                    |
| Comentarios            | Este campo contiene los comentarios sobre<br>este registro.                                                                                                    |

<span id="page-49-0"></span>*Tabla 6. Resumen de los campos de entidad de cabecera de tasa (continuación)*

# **Columna de tasas**

La entidad de columna de tasa representa una columna de una tablas de tasas determinada. Cada columna puede contener una o varias celdas. Contiene los campos siguientes:

*Tabla 7. Resumen de campos de entidad de columna de tasa*

| Campo de entidad                   | Descripción                                                                                                    |
|------------------------------------|----------------------------------------------------------------------------------------------------|
| ID de cabecera de tasa             | Este campo es el ID de la RateHeader a la<br>que este registro está asociado.                                                                                                    |
| ID de columna padre                | Este campo es el ID de la columna padre de<br>esta columna. Este se llenará solo para las<br>subcolumnas. Este campo es opcional.                                                                                                    |
| Mínimo de clave de columna de tasa | Este campo es el valor mínimo para esta<br>columna. Este campo es opcional.                                                                                                    |
| Máximo de clave de columna de tasa | Este campo es el valor máximo para esta<br>columna. Este campo es opcional.                                                                                                    |
| Valor de clave de columna de tasa  | Este campo es el valor de esta columna.<br>Cuando hay solo una sola fila en una tabla,<br>se utiliza este valor. Este campo es opcional.                                                                                                    |
| Tipo de columna de tasa            | Este campo es el tipo de la columna. Se llena<br>desde la tabla de códigos 'Rate ColumnType'.<br>Debe haber una entrada en esta tabla de<br>códigos para cada columna de tasa del<br>sistema.                                                                                                    |
| Índice de columna de tasa          | Este campo es el índice de la columna<br>dentro de la tabla de tasas. Si la columna no<br>tiene padre, este campo hace referencia al<br>índice de la columna dentro de la tabla<br>como una totalidad. Si la columna tiene un<br>padre (que la convierte en subcolumna), este<br>campo hace referencia al índice de la<br>columna dentro de la columna padre. |

| Campo de entidad          | Descripción                                                                                                    |
|---------------------------|----------------------------------------------------------------------------------------------------|
| Indicador de algún mínimo | Se utiliza este campo para indicar si se ha<br>establecido algún valor mínimo para esta<br>columna. Si el valor de esta campo es<br>'False', no se ha establecido ningún valor<br>mínimo para esta columna. |
| Indicador de algún máximo | Se utiliza este campo para indicar si se ha<br>establecido un valor máximo para esta<br>columna. Si el valor de este campo es 'False',<br>ni se ha establecido ningún valor máximo<br>para esta columna.    |

<span id="page-50-0"></span>*Tabla 7. Resumen de campos de entidad de columna de tasa (continuación)*

## **Fila de tasas**

La entidad de fila representa una fila de una tabla de tasas. Cada registro de fila se puede relacionar con uno o varios registros de celda de tasa. Contiene los campos siguientes:

*Tabla 8. Resumen de campos de entidad de fila de tasa*

| Campo de entidad       | Descripción                                                          |
|------------------------|----------------------------------------------------------------------|
| ID de cabecera de tasa | Este campo es el ID del registro de cabecera<br>de tasa relacionado. |
| Tipo de fila de tasa   | Este campo es el tipo de esta fila. Este<br>campo es opcional.       |
| Indice de fila de tasa | Este campo es el índice de la fila dentro de<br>la tabla de tasas    |

# **Celda de tasa**

La entidad celda de tasa representa una celda de la tabla de tasas. Contiene los campos siguientes:

*Tabla 9. Resumen de campos de entidad de celda de tasa*

| Campo de entidad        | Descripción                                                                                                    |
|-------------------------|----------------------------------------------------------------------------------------------------|
| ID de columna de tasa   | Esta campo es el ID del registro RateColumn<br>al que está asociado la celda.                                                                                                    |
| Mínimo de celda de tasa | Este campo es el valor mínimo de esta celda.<br>Si se especifica un valor mínimo, se debe<br>especificar un valor máximo. Además, el<br>valor mínimo no puede ser superior al valor<br>máximo. |
| Máximo de celda de tasa | Este campo es el valor máximo de esta<br>celda. Si se especifica un valor máximo, se<br>debe especificar un valor mínimo.                                                                      |
| Valor de celda de tasa  | Este campo es el valor de esta celda. Este<br>valor es obligatorio si no se especifica<br>ningún valor máximo o mínimo.                                                                        |
| Índice de celda de tasa | Este campo es el índice (fila) de la celda<br>dentro de la columna.                                                                                                    |

| Campo de entidad             | Descripción                                                                                                    |
|------------------------------|----------------------------------------------------------------------------------------------------|
| Indicador de algún mínimo    | Se utiliza este campo para indicar si se ha<br>establecido un valor mínimo para esta celda.<br>Si el valor de este campo es 'True', no se ha<br>establecido ningún valor mínimo para esta<br>celda. |
| Indicador de algún máximo    | Se utiliza este campo para indicar si se ha<br>establecido un valor máximo para esta celda.<br>Si el valor de este campo es 'True', no se ha<br>establecido ningún valor máximo para esta<br>celda. |
| ID de fila de tasa           | Este campo es el ID del registro RateRow al<br>que está asociada la celda.                                                                                                    |
| Indicador de celda en blanco | Se utiliza este campo para indicar si la tasa<br>RateCell tiene algún valor grabado.                                                                                                    |

<span id="page-51-0"></span>*Tabla 9. Resumen de campos de entidad de celda de tasa (continuación)*

# **Procesos de negocio de tabla de tasas**

El proceso de negocio de la tabla de tasas contiene los métodos que se utilizan para mantener las tablas de tasas de la aplicación. Se utiliza un proceso de negocio aparte, *ParseRates*, para analizar los registros de tabla de tasas en el formato XML utilizado para determinar la visualización de las tablas de tasas.

### **Tabla de tasas**

En esta sección figura una lista de los métodos proporcionados por la clase *RateTable* y una breve descripción de su finalidad.

#### **Clonar tabla de tasas:**

Este método clona tablas de tasas. La tabla de tasas clonadas tendrá el tipo y la fecha efectiva especificados como parámetros.

#### **Crear celda de tasa:**

Este método crea una celda de tasa. Añade un registro de celda de tasa a la base de datos.

#### **Crear columna de tasa:**

Este método crea una columna de tasa. Añade un registro de columna de tasa a la base de datos.

#### **Crear cabecera de tabla de tasas:**

Este método crea una cabecera de la tabla de tasas. Añade un registro de cabecera de tasa a la base de datos.

#### **Crear subcolumna:**

Este método crea una columna de tasa. Añade un registro de columna de base de datos que se relaciona a través de un parentColumnID con la columna padre.

#### **Crear subfila:**

Este método crea un subfila. Añade varios registros de celda de tasa a la base de datos que representan esto.

#### **Enumerar tabla de tasas:**

Este método devuelve una lista de tablas de tasas disponibles.

#### <span id="page-52-0"></span>**Enumerar historial de tabla de tasas:**

Este método devuelve una lista de registros de cabecera de tasa por tipo de tabla de tasas (todos), fecha efectiva o estado.

**Modificar celda de tasa:**

Este método modifica los datos de celda de tasa.

**Modificar columna de tasa:**

Este método modifica los datos de columna de tasa.

### **Modificar cabecera de tasa:**

Este método modifica los datos de cabecera de tasa.

### **Modificar fila de tasa:**

Este método modifica los datos de fila de tasa.

#### **Modificar subcolumna:**

Este método modifica los datos de subcolumna.

#### **Leer datos de celda de tasa:**

Este método lee los detalles de un celda de tasa.

### **Leer columna de tasa:**

Este método lee los detalles de una columna de tasa.

**Leer cabecera de tasa:**

Este método lee los detalles de un cabecera de tasa.

#### **Leer fila de tasa:** Este método lee los detalles de un fila de tasa.

#### **Leer tabla de tasas:**

Este método lee los detalles de la tabla de tasas de la base de datos. Realiza una lectura de la cabecera de tasa y luego invoca el método *encodeRateTableData* de la clase *ParseRates* para obtener los detalles restantes.

### **Eliminar celda de tasa:**

Este método elimina una celda de una tabla de tasas.

### **Eliminar columna de tasa:** Este método elimina una columna de una tabla de tasas.

**Eliminar fila de tasa:** Este método elimina una fila de una tabla de tasas.

#### **Eliminar subcolumna:**

Este método elimina una subcolumna de una tabla de tasas.

### **Eliminar subfila:**

Este método elimina una subfila de una tabla de tasas.

#### **Analizar tasas**

En esta sección figura una lista de los métodos proporcionados por la clase *ParseRates* y una breve descripción de su finalidad.

### **Codificar datos de tabla de tasas:**

<span id="page-53-0"></span>Este método lee los datos de tasa de la base de datos y los codifica en el formato XML. Para obtener más información sobre este formato, consulte 'Formato XML de tabla de tasas' a continuación.

#### **Actualizar índices para celda de tasa:**

Este método establece el índice de registro *CeldaTasa* siguiendo las modificaciones del registro de tabla de tasas que requieren volver a indexar para la celda.

#### **Actualizar índices para columna de tasa:**

Este método establece el índice de registro *ColumnaTasa* siguiendo las modificaciones del registro de tabla de tasas que requieren volver a indexar para la columna.

#### **Actualizar índices para fila de tasa:**

Este método establece el índice de registro *FilaTasa* siguiendo las modificaciones del registro de tabla de tasas que requieren volver a indexar para la fila.

#### **Actualizar índices para subcolumna:**

Este método establece el índice de registro *ColumnaTasa* de subcolumna siguiendo las modificaciones del registro de tabla de tasas que requieren volver a indexar para la subcolumna.

#### **Actualizar índices para subfila:**

Este método establece el índice de registro *CeldaTasa* siguiendo las modificaciones del registro de tabla de tasas que requieren volver a indexar para la subfila.

### **Formato XML de tabla de tasas**

En esta sección se describe el formato XML de los datos de la tabla de tasas. Lo interpreta el ciente para visualizar la tabla de tasas.

#### **<RATES\_DATA>:**

Cada descripción de tabla de tasas comienza con esta etiqueta. Esta etiqueta tiene un atributo READ\_ONLY. Contiene una serie de columnas.

#### **<COLUMN>:**

Esta etiqueta tiene los atributos INDEX, ID y TYPE. Cada columna puede contener varias filas o subcolumnas.

#### **<ROW>:**

Esta etiqueta tiene los atributos INDEX, ID, TYPE y NUM\_SUB\_ROWS. Cada fila puede contener varias celdas:

#### **<SUB\_COLUMN>:**

Esta etiqueta tiene los atributos INDEX, ID, MAXIMUM, MINIMUM y VALUE. Cada columna puede contener varias filas.

#### **<CELL>:**

Esta etiqueta tiene los atributos ID, VALUE, MAXIMUM, MINIMUM y COLUMN\_INDEX.

### **Ejemplos de usos de tablas de tasas**

Los ejemplos siguientes proporcionan una selección de los usos posibles de las tablas de tasas.

# <span id="page-54-0"></span>**Tabla de tasas bidimensional**

Una tablas de tasas bidimensional consta de:

- v Cualquier número de columnas, cada una con un tipo.
- v Cualquier número de filas, con un número de celdas correspondiente.

A continuación se muestra un ejemplo de una tabla de tasas de este tipo:

*Tabla 10. Tabla de tasas bidimensional*

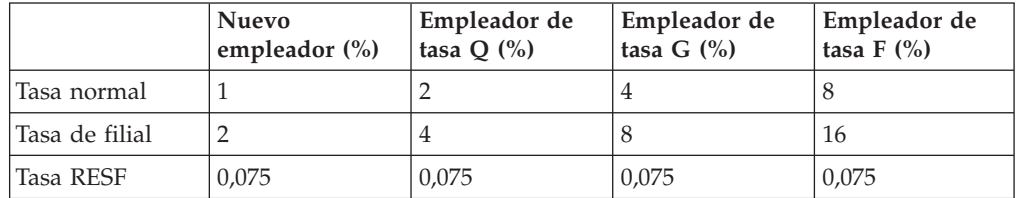

La serie XML para el total de esta tasa se parecerá a esta:

(CT1 implica un % de nuevo empleador, RT1 implica una tasa normal, etc.)

<span id="page-55-0"></span><RATES\_DATA> <COLUMN INDEX=1 ID=1 TYPE=CT1>  $<$ ROW INDEX=1 ID =2 TYPE=RT1> <CELL ID=3 VALUE=1 COLUMN\_INDEX=1/>  $<$ / $ROW$ <ROW INDEX=2 ID =4 TYPE=RT2> <CELL ID=5 VALUE=2 COLUMN\_INDEX=2/>  $<$ /ROW $>$ <ROW INDEX=3 ID =6 TYPE=RT3> <CELL ID=7 VALUE=0.075 COLUMN\_INDEX=3/>  $<$ / $ROW$ </COLUMN> <COLUMN INDEX=2 ID=8 TYPE=CT2> <ROW INDEX=1 ID =2 TYPE=RT1> <CELL ID=10 VALUE=2 COLUMN\_INDEX=1/>  $<$ / $ROW$  $>$ <ROW INDEX=2 ID =4 TYPE=RT2> <CELL ID=12 VALUE=4 COLUMN\_INDEX=2/>  $<$ / $ROW$ <ROW INDEX=3 ID =6 TYPE=RT3> <CELL ID=14 VALUE=0,075 COLUMN\_INDEX=3/>  $<$ / $ROW$  $>$ </COLUMN> <COLUMN INDEX=3 ID=15 TYPE=CT3> <ROW INDEX=1 ID =2 TYPE=RT1> <CELL ID=17 VALUE=8 COLUMN\_INDEX=1/>  $<$ /ROW $>$ <ROW INDEX=2 ID =4 TYPE=RT2> <CELL ID=19 VALUE=16 COLUMN\_INDEX=2/>  $<$ /ROW $>$ <ROW INDEX=3 ID =6 TYPE=RT3> <CELL ID=21 VALUE=0,075 COLUMN\_INDEX=3/>  $<$ / $ROW$ </COLUMN> <COLUMN INDEX=4 ID=22 TYPE=CTS4> <ROW INDEX=1 ID =2 TYPE=RT1> <CELL ID=24 VALUE=4 COLUMN\_INDEX=1/>  $<$ /ROW $>$ <ROW INDEX=2 ID =4 TYPE=RT2> <CELL ID=26 VALUE=8 COLUMN\_INDEX=2/>  $<$ /ROW $>$ <ROW INDEX=3 ID =6 TYPE=RT3> <CELL ID=28 VALUE=0,075 COLUMN\_INDEX=3/>  $<$ /ROW $>$ </COLUMN> </RATES\_DATA>

#### **Tabla de tasas bidimensional con rangos**

Una tabla de tasas bidimensional con rangos consta de:

- v Cualquier número de columnas, cada una con un tipo.
- v Cualquier número de filas, cada una con un tipo.
- v Cualquier número de celdas, cada una de ellas con:
	- un valor mínimo
	- un valor máximo
	- un valor

A continuación se muestra un ejemplo de una tabla de tasas de este tipo:

<span id="page-56-0"></span>

|                | Porcentaje de<br>cuenta $\frac{0}{0}$ | <b>Nuevo</b><br>empleador (%) | Empleador de<br>tasa $Q(\%)$ | Empleador de<br>tasa G $(\%)$ |
|----------------|---------------------------------------|-------------------------------|------------------------------|-------------------------------|
| Tasa normal    | 0:1,5                                 | 1                             | $\overline{2}$               | 4                             |
|                | 1,6:3                                 | 1,5                           | 2,1                          | 4,1                           |
|                | 3                                     | 1,6                           | 2,2                          | 4,2                           |
| Tasa de filial | 0:1,5                                 | 2                             | 4                            | 8                             |
|                | 1,6:3                                 | 2                             | 4                            | 8                             |
|                | 3                                     | $\overline{2}$                | 4                            | 8                             |
| Tasa RESF      | 0:100                                 | 0,075                         | 0,075                        | 0,075                         |

*Tabla 11. Tabla de tasas bidimensional con rangos*

El ejemplo anterior ilustra el formato que la aplicación de referencia de Cúram utiliza para mostrar los valores máximo y mínimo para una celda. Los valores mínimo y máximo de una celda están separados mediante un carácter de dos puntos (':'), por ejemplo, '0 : 1.5'. Si además de un rango, se especifica también un valor, el valor se separa del rango mediante otro carácter de dos puntos, por ejemplo, '0 : 1.5 : 4'.

En el ejemplo anterior, se utiliza la columna de porcentaje de cuenta para determinar la tasa adecuada para cada tipo de empleador distinto, por ejemplo, a un empleador de tasas Q con un valor de porcentaje de cuenta del 1,9 %, se le cargará el 2,1 % de la tasa normal y el 4 % de la tasa de filial.

La serie XML para el total de esta tasa se parecerá a esta:

(CT1 implica un porcentaje de cuenta %, RT1 implica una tasa normal, etc)

```
<RATES_DATA>
<COLUMN INDEX=1 ID=1 TYPE=CT1>
<ROW INDEX=1 ID =2 TYPE=RT1 NUM_SUB_ROWS=3>
<CELL ID=3 MINIMUM=0,0 MAXIMUM=1,5 COLUMN_INDEX=1/>
<CELL ID=4 MINIMUM=1,6 MAXIMUM=3,0 COLUMN_INDEX=2/>
<CELLID=5 VALUE=3,0 COLUMN_INDEX=3/>
</ROW<ROW INDEX=2 ID =6 TYPE=RT2 NUM_SUB_ROWS=3>
<CELL ID=7 MINIMUM=0,0 MAXIMUM=1,5 COLUMN_INDEX=1/>
<CELL ID=8 MINIMUM=1,6 MAXIMUM=3,0 COLUMN_INDEX=2/>
<CELL ID=9 VALUE=3,0 COLUMN_INDEX=3/>
</ROW><ROW INDEX=3 ID =10 TYPE=RT3>
<CELL ID=11 MINIMUM=0,0 MAXIMUM=100,0 COLUMN_INDEX=3/>
</ROW></COLUMN>
<COLUMN INDEX=2 ID=12 TYPE=CT2>
<ROW INDEX=1 ID =2 TYPE=RT1 NUM_SUB_ROWS=3>
<CELL ID=13 VALUE=1 COLUMN_INDEX=1/>
<CELL ID=14 VALUE=1.5 COLUMN_INDEX=2/>
<CELL ID=15 VALUE=1.6 COLUMN_INDEX=3/>
</ROW>\leqROW INDEX=2 ID =6 TYPE=RT2 NUM SUB ROWS=3\geq\leqCELL ID=16 VALUE=2 COLUMN INDEX=1/>
<CELL ID=17 VALUE=2 COLUMN_INDEX=2/>
<CELL ID=18 VALUE=2 COLUMN_INDEX=3/>
</ROW><ROW INDEX=3 ID =10 TYPE=RT3>
<CELL ID=19 VALUE=0,075 COLUMN_INDEX=3/>
</ROW></COLUMN>
<COLUMN INDEX=3 ID=20 TYPE=CT3>
<ROW INDEX=1 ID =2 TYPE=RT1 NUM_SUB_ROWS=3>
<CELL ID=21 VALUE=2 COLUMN_INDEX=1/>
<CELL ID=22 VALUE=2,1 COLUMN_INDEX=2/>
<CELL ID=23 VALUE=2,2 COLUMN_INDEX=3/>
</ROW<ROW INDEX=2 ID =6 TYPE=RT2 NUM_SUB_ROWS=3>>
\leqCELL ID=24 VALUE=4 COLUMN INDEX=1/>
<CELL ID=25 VALUE=4 COLUMN_INDEX=2/>
<CELL ID=26 VALUE=4 COLUMN_INDEX=3/>
</ROW><ROW INDEX=3 ID =10 TYPE=RT3>
CELL ID=27 VALUE=0,075 COLUMN_INDEX=3/>
</ROW></COLUMN>
</COLUMN>
<COLUMN INDEX=4 ID=28 TYPE=CT4>
<ROW INDEX=1 ID =2 TYPE=RT1 NUM_SUB_ROWS=3>
\leqCELL ID=29 VALUE=4 COLUMN_INDEX=1/>
<CELL ID=30 VALUE=4,1 COLUMN_INDEX=2/>
<CELL ID=31 VALUE=4,2 COLUMN_INDEX=3/>
</ROW><ROW INDEX=2 ID =6 TYPE=RT2 NUM_SUB_ROWS=3>>
<CELL ID=32 VALUE=8 COLUMN_INDEX=1/>
<CELL ID=33 VALUE=8 COLUMN_INDEX=2/>
<CELL ID=34 VALUE=8 COLUMN_INDEX=3/>
</ROW<ROW INDEX=3 ID =10 TYPE=RT3>
<CELL ID=35 VALUE=0,075 COLUMN_INDEX=3/>
</ROW></COLUMN>
</RATES_DATA>
```
### <span id="page-58-0"></span>**Tabla de tasas bidimensional con rangos y subcolumnas**

Una tabla de tasas bidimensional con rangos y columnas consta de:

- v Cualquier número de columnas/subcolumnas, cada una de ellas con:
	- un tipo
	- un valor mínimo
	- un valor máximo
- v Cualquier número de filas, cada una de ellas con:
	- un tipo
- v Cualquier número de celdas, cada una de ellas con:
	- un valor mínimo
	- un valor máximo
	- un valor

A continuación se muestra un ejemplo de una tabla de tasas de este tipo:

|                                | Porcentaje de la<br>cuenta | <b>Nuevo</b><br>empleador $(\%)$ | Tasa $Q(\%)$          | Empleador de<br>tasa G $(\%)$ |
|--------------------------------|----------------------------|----------------------------------|-----------------------|-------------------------------|
| Tamaños de<br>índice de fondos |                            | 0:1001<br>10000 20000            | 0:1001<br>10000 20000 | 0:1001<br>10000 20000         |
| Tasa normal                    | 0:1,5                      | 11,1                             | 22,1                  | 24                            |
|                                | 1:6,3                      | 1,51,6                           | 2,12,2                | 2,14,1                        |
|                                | 3                          | $1,6$ 1,7                        | 2,2,3                 | 2,24,2                        |
| Tasa normal                    | 0:1,5                      | 22,1                             | 22,2                  | 2,2,3                         |
|                                | 1:6,3                      | 4 4,1                            | 4,1 4,2               | 4,24,3                        |
|                                | 3                          | 8 8,1                            | 8,18,2                | 8,28,3                        |
| Tasa RESF                      | 0:100                      | 0,075                            | 0,075                 | 0,075                         |
|                                |                            | 0,075                            | 0,075                 | 0,075                         |

*Tabla 12. Tabla de tasas bidimensional con rangos y subcolumnas*

En el ejemplo anterior, se utilizan los valores de tamaño de índice de fondos además del valor de porcentaje de la cuenta para determinar la tasa para cada tipo de empleador, a un empleador de tasa Q con un valor de porcentaje de cuenta del 1,9 % y un índice de fondos de 9000 se le cargará el 2,1 % por la tasa normal y un 4,1 % por la tasa de filial.

La serie XML para el total de esta tasa se parecerá a esta:

(CT1 implica un porcentaje de cuenta %, RT1 implica un tamaño de índice de fondos, etc.)

```
<RATES_DATA>
<COLUMN INDEX=1 ID=1 TYPE=CT1>
<ROW
INDEX=1 ID =2 TYPE=RT1 NUM_SUB_ROWS=3>
<CELL
ID=3 MINIMUM=0,0 MAXIMUM=1,5 COLUMN_INDEX=1/>
<CELL
ID=4 MINIMUM=1,6 MAXIMUM=3,0 COLUMN_INDEX=2/>
<CELL
ID=5 VALUE=3,0 COLUMN_INDEX=3/>
</ROW><ROW INDEX=2 ID =6 TYPE=RT2 NUM_SUB_ROWS=3>
\leqCELL ID=7 MINIMUM=0,0 MAXIMUM=1,5 COLUMN INDEX=1/>
<CELL ID=8 MINIMUM=1,6 MAXIMUM=3,0 COLUMN_INDEX=2/>
<CELL ID=9 VALUE=3,0 COLUMN_INDEX=3/>
</ROW<ROW INDEX=3 ID =10 TYPE=RT3>
<CELL ID=11
MINIMUM=0,0 MAXIMUM=100,0 COLUMN_INDEX=3/>
</ROW></COLUMN>
<COLUMN INDEX=2 ID=12
TYPE=CT2>
<SUB_COLUMN INDEX=1 ID=13 MAXIMUM=10000.0
MINIMUM=0,0>
<ROW INDEX=1 ID =2 TYPE=RT1 NUM_SUB_ROWS=3>
\leqCELL ID=14 VALUE=1 COLUMN_INDEX=1/\geq<CELL ID=15
VALUE=1,5 COLUMN_INDEX=2/>
<CELL ID=16 VALUE=1.6
COLUMN_INDEX=3/>
</ROW><ROW
INDEX=2 ID =6 TYPE=RT2 NUM_SUB_ROWS=3>>
<CELL
ID=17 VALUE=2 COLUMN_INDEX=1/>
<CELL ID=18
VALUE=2,1 COLUMN_INDEX=2/>
\leqCELL ID=19 VALUE=2,2
COLUMN_INDEX=3/>
</ROW><ROW
INDEX=3 ID =10 TYPE=RT3>
<CELL ID=20 VALUE=0,075
COLUMN_INDEX=3/>
</ROW</SUBCOLUMN>
<SUB_COLUMN INDEX=2 ID=21 MAXIMUM=20000,0 MINIMUM=10001,0>
\leqROW INDEX=1 ID =2 TYPE=RT1 NUM SUB ROWS=3>
\leqCELL ID=22 VALUE=1,1 COLUMN_INDEX=\frac{1}{2}<CELL ID=23 VALUE=1,6 COLUMN_INDEX=2/>
<CELL
ID=24 VALUE=1,7 COLUMN_INDEX=3/>
</ROW<ROW INDEX=2 ID =6 TYPE=RT2 NUM_SUB_ROWS=3>>
<CELL ID=25 VALUE=2,1 COLUMN_INDEX=1/>
<CELL
ID=26 VALUE=2,2 COLUMN_INDEX=2/>
<CELL ID=27
VALUE=2,3 COLUMN_INDEX=3/>
</ROW<ROW INDEX=3 ID =10 TYPE=RT3>
<CELL
ID=28 VALUE=0,075 COLUMN_INDEX=3/>
</ROW</SUBCOLUMN>
</COLUMN>
<COLUMN INDEX=3 ID=29 TYPE=CT3>
<SUB_COLUMN
5305 - WENCuram Social Program Management: Guía de configuración de gestión de casos integrados de Cúram<br>INDEX=1 1D=30 MAXIMUM=10000,0 MINIMUM=0,0>
<ROW
INDEX=1 ID =2 TYPE=RT1 NUM_SUB_ROWS=3>
<CELL ID=31
```
IBM Cúram Social Program Management: Guía de configuración de gestión de casos integrados de Cúram

# <span id="page-62-0"></span>**Avisos**

Esta información se ha desarrollado para productos y servicios ofrecidos en los Estados Unidos. Es posible que IBM no ofrezca los productos, servicios o características que se describen en este documento en otros países. Póngase en contacto con el representante local de IBM para obtener información acerca de los productos y servicios que actualmente están disponibles en su zona. Las referencias a programas, productos o servicios de IBM no pretenden establecer ni implicar que sólo puedan utilizarse dichos productos, programas o servicios de IBM. En su lugar, se puede utilizar cualquier producto, programa o servicio funcionalmente equivalente que no infrinja los derechos de propiedad intelectual de IBM. Sin embargo, es responsabilidad del usuario evaluar y verificar el funcionamiento de cualquier producto, programa o servicio que no sea de IBM. IBM puede tener patentes o aplicaciones pendientes de patente que conciernan al tema descrito en este documento. La entrega de este documento no le otorga ninguna licencia sobre dichas patentes.. Puede enviar consultas sobre licencias, por escrito, a:

IBM Director of Licensing

IBM Corporation

North Castle Drive

Armonk, NY 10504-1785

U.S.A.

Para consultas sobre licencias relativas a la información de doble byte (DBCS), póngase en contacto con el departamento de propiedad intelectual de IBM en su país o envíe las consultas, por escrito, a:

Intellectual Property Licensing

Legal and Intellectual Property Law.

IBM Japan Ltd.

19-21, Nihonbashi-Hakozakicho, Chuo-ku

Tokyo 103-8510, Japón

El siguiente párrafo no se aplica al Reino Unido ni a ningún otro país en las que tales provisiones sean incompatibles con la legislación local: INTERNATIONAL BUSINESS MACHINES CORPORATION PROPORCIONA ESTA PUBLICACIÓN "TAL CUAL" SIN GARANTÍA DE NINGÚN TIPO, SEA EXPRESA O IMPLÍCITA, INCLUIDAS, AUNQUE SIN LIMITARSE A ELLAS, LAS GARANTÍAS IMPLÍCITAS DE NO CONTRAVENCIÓN, COMERCIABILIDAD O IDONEIDAD PARA UN PROPÓSITO DETERMINADO. Algunos estados no permiten la renuncia de garantías explícitas o implícitas en determinadas transacciones, por lo que es posible que este párrafo no se aplique en su caso.

Esta información puede contener imprecisiones técnicas o errores tipográficos. Periódicamente se efectuarán cambios en la información aquí contenida; dichos cambios se incorporarán en las nuevas ediciones de la publicación. BM puede realizar mejoras o cambios en los productos o programas descritos en esta publicación en cualquier momento y sin previo aviso.

Las referencias en esta información a sitios web que no son de IBM se proporcionan sólo para su comodidad y de ninguna manera constituyen una aprobación de estos sitios web. Los materiales de estos sitios Web no forman parte de los materiales de IBM para este producto y el uso que se haga de estos sitios Web es de la entera responsabilidad del usuario.

IBM puede utilizar o distribuir la información que se le suministre del modo que estime oportuno, sin incurrir por ello en ninguna obligación con el remitente. Los titulares de licencias de este programa que deseen tener información sobre el mismo con el fin de: (i) intercambiar información entre programas creados de forma independiente y otros programas (incluido éste) y (ii) utilizar mutuamente la información que se ha intercambiado, deberán ponerse en contacto con:

IBM Corporation

Dept F6, Bldg 1

294 Route 100

Somers NY 10589-3216

U.S.A.

Dicha información puede estar disponible, sujeta a los términos y condiciones apropiados, incluyendo en algunos casos el pago de una tasa.

El programa bajo licencia que se describe en este documento y todo el material bajo licencia que se encuentra disponible para el programa se proporcionan de acuerdo con los términos del Acuerdo del Cliente de IBM, el Acuerdo Internacional de Licencia de Programas o cualquier acuerdo equivalente entre IBM y el Cliente.

Cualquier dato relacionado con el rendimiento que aquí se presente se ha obtenido en un entorno controlado. Por lo tanto, los resultados obtenidos en otros entornos operativos pueden variar significativamente. Es posible que algunas medidas se hayan tomado en sistemas que se están desarrollando y no se puede garantizar que dichas medidas serán iguales en los sistemas disponibles en general. Además, es posible que algunas mediciones se haya estimado mediante extrapolación. Los resultados reales pueden variar. Los usuarios de este documento deben verificar los datos aplicables a su entorno específico.

La información referente a productos que no son de IBM se ha obtenido de los proveedores de esos productos, de sus anuncios publicados o de otras fuentes disponibles.

IBM no ha probado tales productos y no puede confirmar la precisión de su rendimiento, su compatibilidad ni ningún otro aspecto relacionado con productos que no son de IBM. Las preguntas relacionadas con las posibilidades de los productos que no son de IBM deben dirigirse a los proveedores de tales productos.

Todas las sentencias relativas a la dirección o intención futura de IBM están sujetas a modificación o retirada sin previo aviso, y sólo representan objetivos.

<span id="page-64-0"></span>Todos los precios de IBM que se muestran son precios actuales de venta al por menor sugeridos por IBM y están sujetos a modificaciones sin previo aviso. Los precios del intermediario podrían variar.

Esta información se utiliza a efectos de planificación. iar antes de que los productos descritos estén disponibles.

Esta información contiene ejemplos de datos e informes utilizados en operaciones comerciales diarias. Para ilustrarlas de la forma más completa posible, los ejemplos pueden incluir nombres de personas, empresas, marcas y productos. Todos estos nombres son ficticios y cualquier similitud con nombres y direcciones utilizados por una empresa real es totalmente fortuita.

#### LICENCIA DE COPYRIGHT:

Esta información contiene programas de aplicación de ejemplo en lenguaje fuente que ilustran técnicas de programación en diversas plataformas operativas. Puede copiar, modificar y distribuir los programas de ejemplo de cualquier forma, sin tener que pagar a IBM, con intención de desarrollar, utilizar, comercializar o distribuir programas de aplicación que estén en conformidad con la interfaz de programación de aplicaciones (API) de la plataforma operativa para la que están escritos los programas de ejemplo. Estos ejemplos no se han probado en profundidad bajo todas las condiciones. En consecuencia, IBM no puede garantizar ni afirmar la fiabilidad, utilidad o funcionalidad de estos programas. Los programas de ejemplo se proporcionan "TAL CUAL", sin ningún tipo de garantía. IBM no asumirá ninguna responsabilidad por daños ocasionados por el uso de los programas de ejemplo.

Cada copia o parte de estos programas de ejemplo o cualquier trabajo derivado de los mismos, debe incluir un aviso de copyright como el siguiente:

© (nombre de la empresa) (año). Algunas partes de este código se derivan de programas de ejemplo de IBM Corp.

© opyright IBM Corp. \_especifique el año o años\_. Reservados todos los derechos.

Si visualiza esta información en una copia software, es posible que no aparezcan las fotografías ni las ilustraciones en color.

# **Consideraciones sobre la política de privacidad**

Los productos de IBM Software, incluidas las soluciones de software como servicio ("Ofertas de software") pueden utilizar cookies u otras tecnologías para recabar información de uso del producto, ayudar a mejorar la experiencia del usuario final, adaptar las interacciones con el usuario final u otros fines. En muchos casos, las Ofertas de software no recopilan información de identificación personal. Algunas de nuestras Ofertas de software pueden ayudar a recabar información de identificación personal. Si esta Oferta de software utiliza cookies para recabar información de identificación personal, a continuación se expone información específica sobre el uso de cookies de esta oferta.

Dependiendo de las configuraciones desplegadas, esta Oferta de software podrá utilizar cookies de sesión u otras tecnologías similares que recaben el nombre, la contraseña u otra información de identificación personal a efectos de gestión de la sesión, autenticación, usabilidad de usuario mejorada, configuración de un inicio

<span id="page-65-0"></span>de sesión único u otros fines de seguimiento del uso y/o funcionales. Dichas cookies o tecnologías similares no se pueden inhabilitar.

Si las configuraciones desplegadas para esta Oferta de software le proporcionan a usted como cliente la capacidad de recabar información de identificación personal de usuarios finales por medio de cookies y otras tecnologías, deberá buscar su propio asesoramiento legal relativo a las leyes aplicables a dicha recopilación de datos, incluyendo cualquier requisito de aviso y consentimiento.

Para obtener información adicional relativa al uso de diversas tecnologías, incluidas las cookies, a tales fines, consulte la política de privacidad de IBM en <http://www.ibm.com/privacy> y la declaración de privacidad en línea de IBM en [http://www.ibm.com/privacy/details,](http://www.ibm.com/privacy/details) las secciones tituladas "Cookies, balizas web y otras tecnologías" y "Declaración de privacidad de los productos software y del software como servicio de IBM" en http://www.ibm.com/software/info/ product-privacy.

### **Marcas registradas**

IBM, el logotipo de IBM e ibm.com son marcas registradas de International Business Machines Corp., registradas en muchas jurisdicciones en todo el mundo. Otros nombres de productos y servicios pueden ser marcas registradas de IBM u otras empresas. Encontrará una lista actual de marcas registradas de IBM en la web en "Copyright and trademark information" en [http://www.ibm.com/legal/us/en/](http://www.ibm.com/legal/us/en/copytrade.shtml) [copytrade.shtml.](http://www.ibm.com/legal/us/en/copytrade.shtml)

Otros nombres pueden ser marcas registradas de sus respectivos propietarios. Otros nombres de empresas, productos o servicios pueden ser marcas registradas o de servicio de terceros.

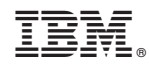

Impreso en España